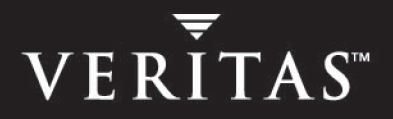

# **VERITAS Volume Replicator Advisor 4.1**

**User's Guide**

**HP-UX**

N13528G

June 2005

### **Disclaimer**

The information contained in this publication is subject to change without notice. VERITAS Software Corporation makes no warranty of any kind with regard to this manual, including, but not limited to, the implied warranties of merchantability and fitness for a particular purpose. VERITAS Software Corporation shall not be liable for errors contained herein or for incidental or consequential damages in connection with the furnishing, performance, or use of this manual.

### **VERITAS Legal Notice**

Copyright © 2005 VERITAS Software Corporation. All rights reserved. VERITAS, the VERITAS Logo, and VERITAS Storage Foundation are trademarks or registered trademarks of VERITAS Software Corporation or its affiliates in the U.S. and other countries. Other names may be trademarks of their respective owners.

VERITAS Software Corporation 350 Ellis Street Mountain View, CA 94043 USA Phone 650–527–8000 Fax 650–527–2908 [www.veritas.com](http://www.veritas.com)

### **Third-Party Legal Notices**

### **Data Encryption Standard (DES) Copyright**

Copyright © 1990 Dennis Ferguson. All rights reserved.

Commercial use is permitted only if products that are derived from or include this software are made available for purchase and/or use in Canada. Otherwise, redistribution and use in source and binary forms are permitted.

Copyright 1985, 1986, 1987, 1988, 1990 by the Massachusetts Institute of Technology. All rights reserved.

Export of this software from the United States of America may require a specific license from the United States Government. It is the responsibility of any person or organization contemplating export to obtain such a license before exporting.

WITHIN THAT CONSTRAINT, permission to use, copy, modify, and distribute this software and its documentation for any purpose and without fee is hereby granted, provided that the above copyright notice appear in all copies and that both that copyright notice and this permission notice appear in supporting documentation, and that the name of M.I.T. not be used in advertising or publicity pertaining to distribution of the software without specific, written prior permission. M.I.T. makes no representations about the suitability of this software for any purpose. It is provided as is without express or implied warranty.

#### **Apache Software**

Version 2.0, January 2004

http://www.apache.org/licenses/

TERMS AND CONDITIONS FOR USE, REPRODUCTION, AND DISTRIBUTION

1. Definitions.

"License" shall mean the terms and conditions for use, reproduction, and distribution as defined by Sections 1 through 9 of this document.

"Licensor" shall mean the copyright owner or entity authorized by the copyright owner that is granting the License.

"Legal Entity" shall mean the union of the acting entity and all other entities that control, are controlled by, or are under common control with that entity. For the purposes of this definition, "control" means (i) the power, direct or indirect, to cause the direction or management of such entity, whether by contract or otherwise, or (ii) ownership of fifty percent (50%) or more of the outstanding shares, or (iii) beneficial ownership of such entity.

"You" (or "Your") shall mean an individual or Legal Entity exercising permissions granted by this License.

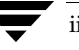

"Source" form shall mean the preferred form for making modifications, including but not limited to software source code, documentation source, and configuration files.

"Object" form shall mean any form resulting from mechanical transformation or translation of a Source form, including but not limited to compiled object code, generated documentation, and conversions to other media types.

"Work" shall mean the work of authorship, whether in Source or Object form, made available under the License, as indicated by a copyright notice that is included in or attached to the work.

"Derivative Works" shall mean any work, whether in Source or Object form, that is based on (or derived from) the Work and for which the editorial revisions, annotations, elaborations, or other modifications represent, as a whole, an original work of authorship. For the purposes of this License, Derivative Works shall not include works that remain separable from, or merely link (or bind by name) to the interfaces of, the Work and Derivative Works thereof.

"Contribution" shall mean any work of authorship, including the original version of the Work and any modifications or additions to that Work or Derivative Works thereof, that is intentionally submitted to Licensor for inclusion in the Work by the copyright owner or by an individual or Legal Entity authorized to submit on behalf of the copyright owner. For the purposes of this definition, "submitted" means any form of electronic, verbal, or written communication sent to the Licensor or its representatives, including but not limited to communication on electronic mailing lists, source code control systems, and issue tracking systems that are managed by, or on behalf of, the Licensor for the purpose of discussing and improving the Work, but excluding communication that is conspicuously marked or otherwise designated in writing by the copyright owner as "Not a Contribution."

"Contributor" shall mean Licensor and any individual or Legal Entity on behalf of whom a Contribution has been received by Licensor and subsequently incorporated within the Work.

2. Grant of Copyright License. Subject to the terms and conditions of this License, each Contributor hereby grants to You a perpetual, worldwide, non-exclusive, no-charge, royalty-free, irrevocable copyright license to reproduce, prepare Derivative Works of, publicly display, publicly perform, sublicense, and distribute the Work and such Derivative Works in Source or Object form.

3. Grant of Patent License. Subject to the terms and conditions of this License, each Contributor hereby grants to You a perpetual, worldwide, non-exclusive, no-charge, royalty-free, irrevocable (except as stated in this section) patent license to make, have made, use, offer to sell, sell, import, and otherwise transfer the Work, where such license applies only to those patent claims licensable by such Contributor that are necessarily infringed by their Contribution(s) alone or by combination of their Contribution(s) with the Work to which such Contribution(s) was submitted. If You institute patent litigation against any entity (including a cross-claim or counterclaim in a lawsuit) alleging that the Work or a Contribution incorporated within the Work constitutes direct or contributory patent infringement, then any patent licenses granted to You under this License for that Work shall terminate as of the date such litigation is filed.

4. Redistribution. You may reproduce and distribute copies of the Work or Derivative Works thereof in any medium, with or without modifications, and in Source or Object form, provided that You meet the following conditions:

(a) You must give any other recipients of the Work or Derivative Works a copy of this License; and

(b) You must cause any modified files to carry prominent notices stating that You changed the files; and

 (c) You must retain, in the Source form of any Derivative Works that You distribute, all copyright, patent, trademark, and attribution notices from the Source form of the Work, excluding those notices that do not pertain to any part of the Derivative Works; and

 (d) If the Work includes a "NOTICE" text file as part of its distribution, then any Derivative Works that You distribute must include a readable copy of the attribution notices contained within such NOTICE file, excluding those notices that do not pertain to any part of the Derivative Works, in at least one of the following places: within a NOTICE text file distributed as part of the Derivative Works; within the Source form or documentation, if provided along with the Derivative Works; or, within a display generated by the Derivative Works, if and wherever such third-party notices normally appear. The contents of the NOTICE file are for informational purposes only and do not modify the License. You may add Your own attribution notices within Derivative Works that You distribute, alongside or as an addendum to the NOTICE text from the Work, provided that such additional attribution notices cannot be construed as modifying the License.

You may add Your own copyright statement to Your modifications and may provide additional or different license terms and conditions for use, reproduction, or distribution of Your modifications, or for any such Derivative Works as a whole, provided Your use, reproduction, and distribution of the Work otherwise complies with the conditions stated in this License.

5. Submission of Contributions. Unless You explicitly state otherwise, any Contribution intentionally submitted for inclusion in the Work by You to the Licensor shall be under the terms and conditions of this License, without any additional terms or conditions. Notwithstanding the above, nothing herein shall supersede or modify the terms of any separate license agreement you may have executed with Licensor regarding such Contributions.

6. Trademarks. This License does not grant permission to use the trade names, trademarks, service marks, or product names of the Licensor, except as required for reasonable and customary use in describing the origin of the Work and reproducing the content of the NOTICE file.

7. Disclaimer of Warranty. Unless required by applicable law or agreed to in writing, Licensor provides the Work (and each Contributor provides<br>its Contributions) on an "AS IS" BASIS, WITHOUT WARRANTIES OR CONDITIONS OF AN without limitation, any warranties or conditions of TITLE, NON-INFRINGEMENT, MERCHANTABILITY, or FITNESS FOR A PARTICULAR PURPOSE. You are solely responsible for determining the appropriateness of using or redistributing the Work and assume any risks associated with Your exercise of permissions under this License.

8. Limitation of Liability. In no event and under no legal theory, whether in tort (including negligence), contract, or otherwise, unless required by applicable law (such as deliberate and grossly negligent acts) or agreed to in writing, shall any Contributor be liable to You for damages, including any direct, indirect, special, incidental, or consequential damages of any character arising as a result of this License or out of the use or inability to use the Work (including but not limited to damages for loss of goodwill, work stoppage, computer failure or malfunction, or any and all other commercial damages or losses), even if such Contributor has been advised of the possibility of such damages.

9. Accepting Warranty or Additional Liability. While redistributing the Work or Derivative Works thereof, You may choose to offer, and charge a fee for, acceptance of support, warranty, indemnity, or other liability obligations and/or rights consistent with this License. However, in accepting such obligations, You may act only on Your own behalf and on Your sole responsibility, not on behalf of any other Contributor, and only if You agree to indemnify, defend, and hold each Contributor harmless for any liability incurred by, or claims asserted against, such Contributor by reason of your accepting any such warranty or additional liability.

# **Contents**

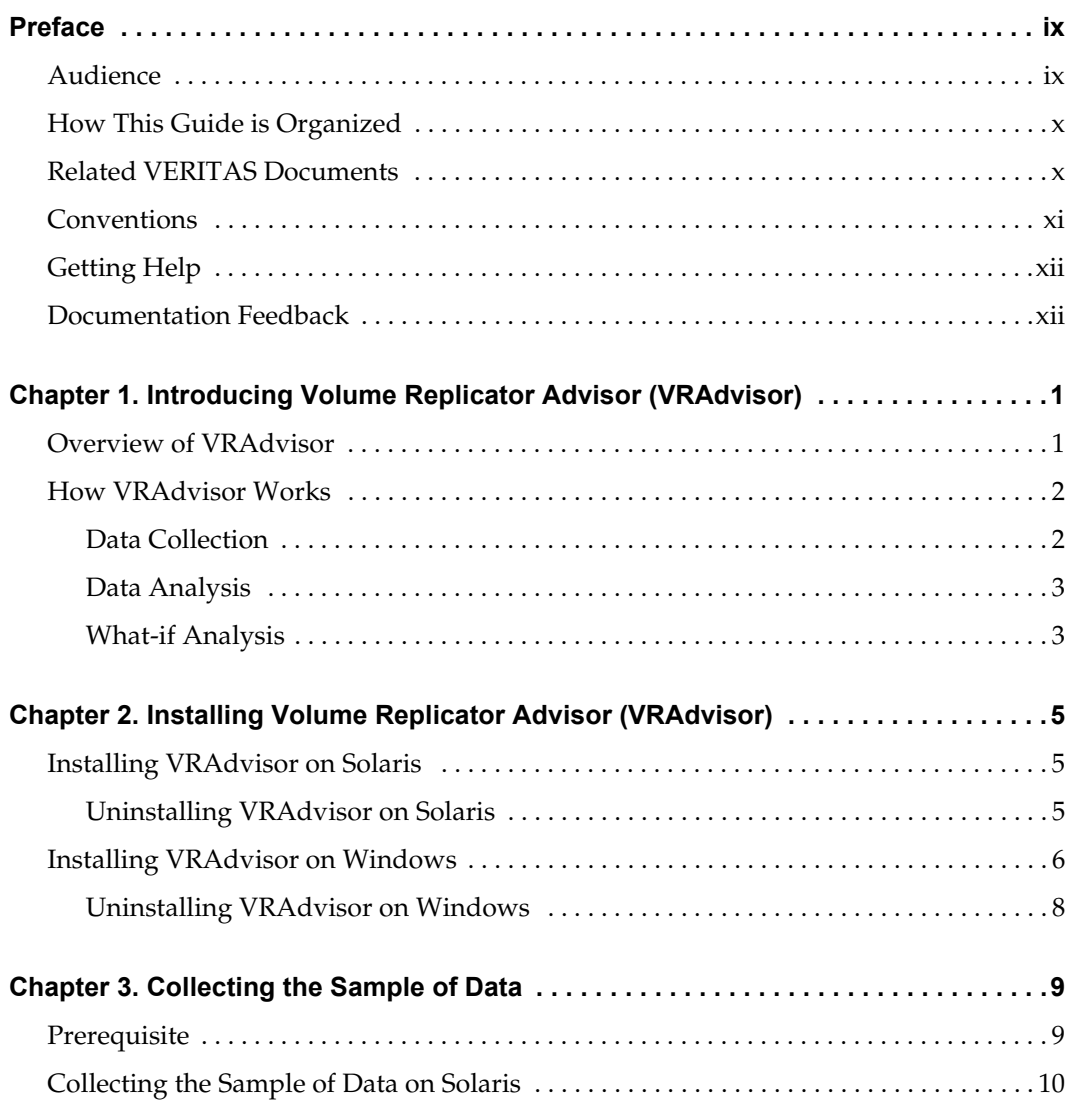

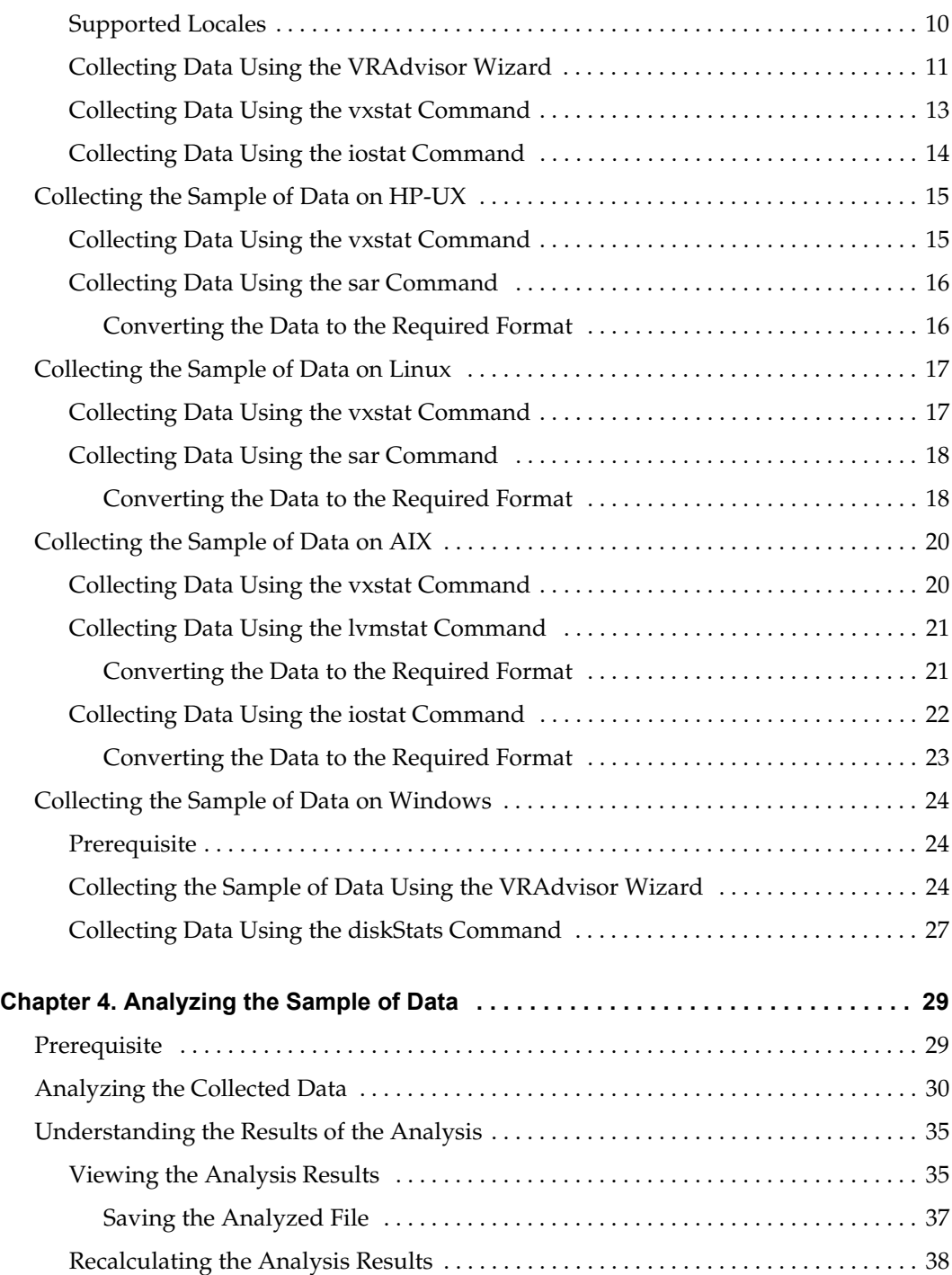

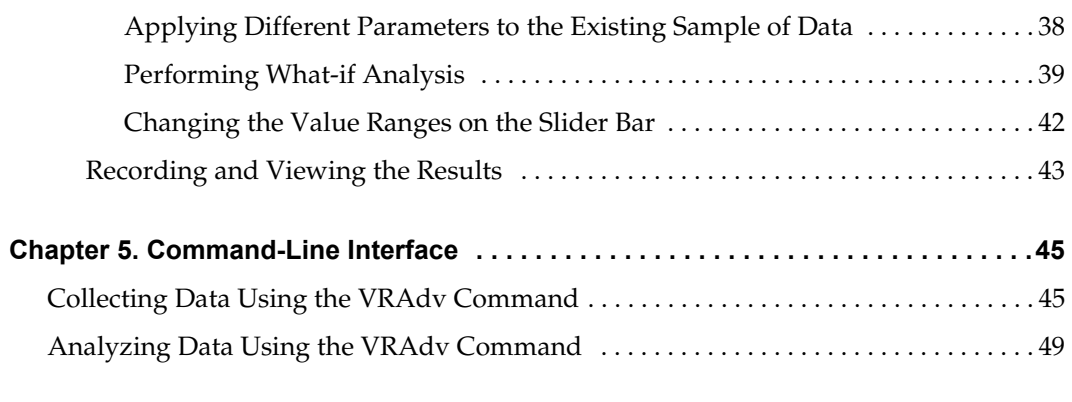

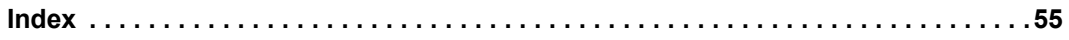

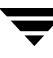

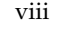

 $\blacksquare$ 

# <span id="page-8-0"></span>**Preface**

The *VERITAS*™ *Volume Replicator Advisor User's Guide* provides information on using VERITAS Volume Replicator Advisor (VRAdvisor) to evaluate various parameters for optimal installation and configuration of VVR.

This document provides information on installing and using this tool on different platforms. Wherever applicable, the information that is specific to a platform has been appropriately indicated. Note that the VERITAS Volume Manager (VxVM) has been renamed to VERITAS Storage Foundation for Windows (VSFW) from the Release 4.1 onwards.

# <span id="page-8-1"></span>**Audience**

This guide is intended for system administrators who are responsible for installing, configuring, and setting up replication using VVR. This guide assumes that the user has:

- A basic understanding of system administration.
- Working knowledge of the VVR product.

This document guides you through the process of installing VRAdvisor and then evaluating various parameters using the data collection and data analysis process. This document describes procedures using both the graphical user interface and the command-line interface, as applicable, on the different platforms.

# <span id="page-9-0"></span>**How This Guide is Organized**

Chapter 1, ["Introducing Volume Replicator Advisor \(VRAdvisor\)" on page 1,](#page-12-2) provides an overview of some of the basic concepts of replication, introduces VVR objects, and discusses the important features of VRAdvisor.

Chapter 2, ["Installing Volume Replicator Advisor \(VRAdvisor\)" on page 5,](#page-16-3) explains the procedure to install VRAdvisor.

Chapter 3, ["Collecting the Sample of Data" on page 9,](#page-20-2) describes the process to collect the sample data write statistics using the graphical user interface.

Chapter 4, ["Analyzing the Sample of Data" on page 29](#page-40-2), describes the process to analyze the sample data using the graphical user interface.

Chapter 5, ["Command-Line Interface" on page 45,](#page-56-2) describes the usage of the command line interface to collect the sample data write statistics and analyze it.

# <span id="page-9-1"></span>**Related VERITAS Documents**

For more information on any of the topics presented in this guide, refer to the VERITAS Volume Replicator (VVR) or the VERITAS Volume Manager (VxVM) documentation sets. Refer to the *VERITAS Volume Replicator Release Notes* for more information on these documentation sets.

# <span id="page-10-0"></span>**Conventions**

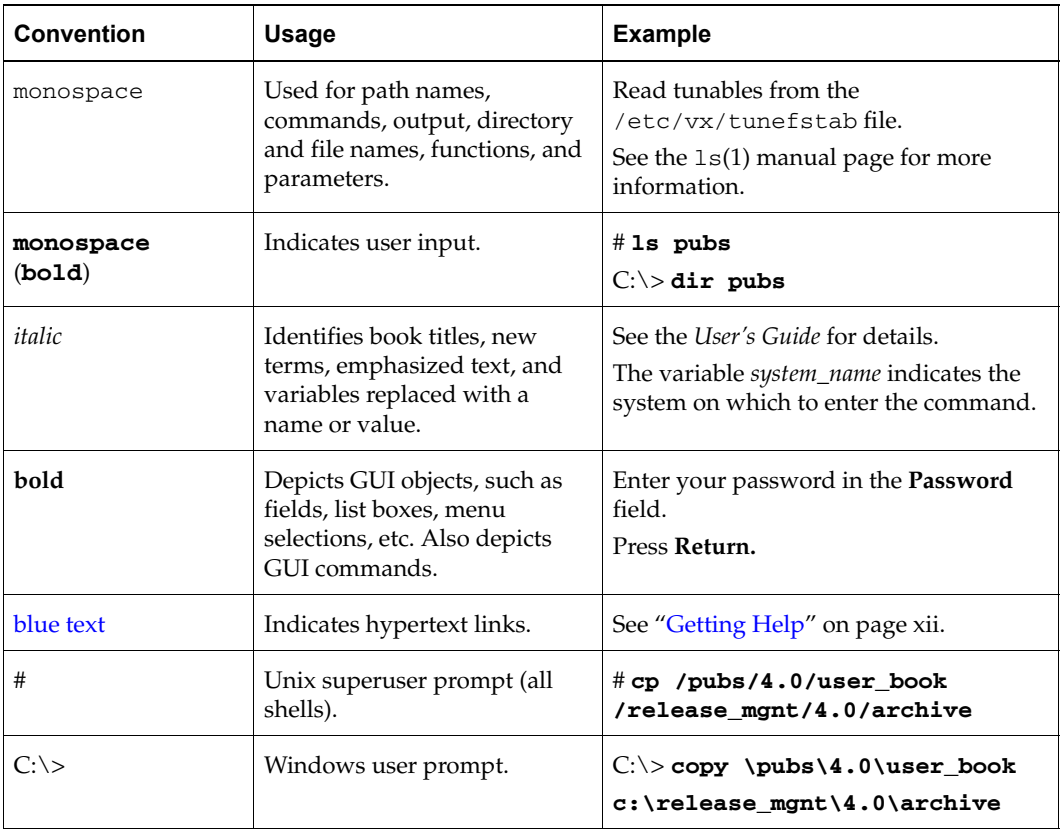

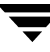

# <span id="page-11-2"></span><span id="page-11-0"></span>**Getting Help**

For technical assistance, visit <http://support.veritas.com> and select phone or email support. This site also provides access to resources such as TechNotes, product alerts, software downloads, hardware compatibility lists, and our customer email notification service. Use the Knowledge Base Search feature to access additional product information, including current and past releases of VERITAS documentation.

For license information, software updates and sales contacts, visit [https://my.veritas.com/productcenter/ContactVeritas.jsp.](https://my.veritas.com/productcenter/ContactVeritas.jsp) For information on purchasing product documentation, visit [http://webstore.veritas.com.](http://webstore.veritas.com)

# <span id="page-11-1"></span>**Documentation Feedback**

Your feedback on product documentation is important to us. Send suggestions for improvements and reports on errors or omissions to vvrdocs@veritas.com. Include the title and part number of the document (located in the lower left corner of the title page), and chapter and section titles of the text on which you are reporting. Our goal is to ensure customer satisfaction by providing effective, quality documentation. For assistance with topics other than documentation, visit [http://support.veritas.com.](http://support.veritas.com)

# <span id="page-12-2"></span><span id="page-12-0"></span>**Introducing Volume Replicator Advisor (VRAdvisor) 1**

VERITAS Volume Replicator Advisor (VRAdvisor) is a planning tool that helps you determine an optimum VERITAS™ Volume Replicator (VVR) configuration. This document assumes that you understand the concepts of VVR. For a description of the concepts of VVR, refer to the *VERITAS Volume Replicator Administrator's Guide*. For information about planning and tuning VVR, refer to the *VERITAS Volume Replicator Planning and Tuning Guide*.

## <span id="page-12-1"></span>**Overview of VRAdvisor**

Planning is the key to successfully configuring VVR. To set up an optimum configuration, you must understand the components of VVR and their interactions with each other. In addition, you must consider the factors that are specific to your environment while planning your VVR configuration. The important factors to consider while planning include:

- Needs and constraints of the business
- Application characteristics
- Mode of replication
- Network characteristics

These factors are dependent on each other and these dependencies must be considered during planning. For example, if your business requires that the data on the Secondary to be as up to date with the Primary as possible, you must choose synchronous mode and provide enough network bandwidth to handle the peak application write rate on the Primary. Or, if the available network bandwidth is less than the peak write rate of the application, you must choose asynchronous mode of replication. Also, the size of the Storage Replicator Log (SRL) must be able to handle the Secondary outages and network outages for the given application characteristics. VRAdvisor considers these dependencies and enables you to determine the parameters to suit your VVR environment.

VRAdvisor does the following:

- $\vee$  Collects a sample of data that reflects the application characteristics.
- $\triangleright$  Analyzes the sample of the application characteristic and calculates the size of the SRL and the network bandwidth required for replication.
- $\triangleright$  Enables you to perform a What-if Analysis by varying the needs and constraints of your business, based on your future requirements.

Note that the replication log of VVR is referred to as SRL (Storage Replicator Log) on UNIX and as Replicator Log on Windows. The terms SRL and Replicator Log are used interchangeably in the document.

## <span id="page-13-0"></span>**How VRAdvisor Works**

Using VRAdvisor for planning involves collecting a sample of data that represents the application write rate and analyzing this sample of data based on factors, such as the network bandwidth and network outage. VRAdvisor considers the worst case situations when analyzing data, which results in an optimum configuration for VVR. Working with VRAdvisor involves:

- **✓** [Data Collection](#page-13-1)
- [Data Analysis](#page-14-0)
- $\boldsymbol{\checkmark}$  [What-if Analysis](#page-14-1)

## <span id="page-13-1"></span>**Data Collection**

VRAdvisor uses a sample of data for analysis; the sample of data must be available in an appropriate format required by VRAdvisor. To collect a sample of data that represent the application write rate, we recommend that you collect the sample of data for a period of seven to fourteen days. Make sure that the collection period includes times of peak usage for your application, so that the collected data reflects your environment.

In the data collection mode, VRAdvisor collects the sample of data in the appropriate format required by VRAdvisor. You can also collect the sample of data using commands. The commands that can be used to collect the sample of data include vxstat, iostat, and lvmstat. If the data is collected using commands, you may need to use the scripts provided with VRAdvisor to convert the data to the appropriate format required by VRAdvisor. For more information, see ["Collecting the Sample of Data" on page 9](#page-20-2).

## <span id="page-14-0"></span>**Data Analysis**

In the data analysis mode, VRAdvisor analyzes the sample of data that you have collected, based on the following factors specified by you:

- Available network bandwidth
- Maximum expected downtime for the Secondary hosts
- Maximum expected downtime for the network connection
- Frequency of Secondary backups

After analyzing the data, VRAdvisor displays a graphical as well as textual representation of the results in a separate window. For more information, see ["Analyzing the Sample of](#page-40-2)  [Data" on page 29](#page-40-2).

## <span id="page-14-1"></span>**What-if Analysis**

The What-if analysis feature enables you to perform additional calculations, to plan for future requirements or alternative scenarios. You can vary the parameters and recalculate the results according to different criteria. For example, you can vary the network bandwidth parameter to see what effect it would have on the SRL size. Or, you can specify a potential SRL size and see how much network bandwidth would be required for that SRL size. For more information, see ["Analyzing the Sample of Data" on page 29](#page-40-2).

# <span id="page-16-3"></span><span id="page-16-0"></span>**Installing Volume Replicator Advisor (VRAdvisor) 2**

This chapter explains how to install VERITAS Volume Replicator Advisor on the Solaris and Windows operating systems.

<span id="page-16-5"></span>VRAdvisor is supported on the following operating systems:

- Solaris 5.8 and later
- ◆ Windows XP
- ◆ Windows 2000 Professional, Windows 2000 Server, Windows 2000 Advanced Server, Windows 2000 Datacenter Server

**Note** If Windows 2000 is installed on your system, you must have Service Pack (SP) 4 installed on it.

Windows Server 2003 (32-bit): Standard Edition, Web Edition, Enterprise Edition, Datacenter Edition

# <span id="page-16-1"></span>**Installing VRAdvisor on Solaris**

<span id="page-16-4"></span>To install, run the following command:

```
# pkgadd -d volume_replicator/tools/vradvisor/pkgs VRTSvradv
```
where VRTSvradv is the package name.

## <span id="page-16-2"></span>**Uninstalling VRAdvisor on Solaris**

<span id="page-16-6"></span>To uninstall VRTSvradv, run the following command:

# **pkgrm VRTSvradv**

# <span id="page-17-0"></span>**Installing VRAdvisor on Windows**

<span id="page-17-2"></span>This section gives instructions on installing VRAdvisor on Windows. The procedure to install on Windows 2000 and Windows Server 2003 is the same, except that on a Windows 2000 system, a reboot is required after the installation completes.

**Note** VRAdvisor is not installed as a part of the common installation process that uses the product installer. To install VERITAS Volume Replicator Advisor, follow the procedure in this section.

**Note** Although VRAdvisor is supported in a non-English locale, the wizards are still displayed in English.

### **To install VRAdvisor**

- **1.** Navigate to the windows directory on the CD.
- **2.** Run the VRTSvradv.msi from the windows directory.
- <span id="page-17-1"></span>**3.** The installation wizard is launched. A message indicates that the VRAdvisor setup file is checking for the necessary parameters before starting the installation process.

The Welcome page appears.

**4.** Click **Next**. The **Customer Information** page appears.

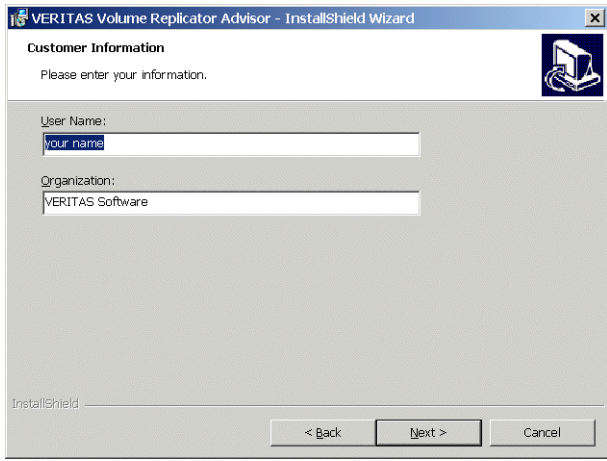

**5.** Enter your user name and organization.

- **6.** Click **Next**. The **Destination Folder** page appears.
	- To install VRAdvisor in the default directory  $c:\P$ rogram Files\VERITAS\Volume Replicator Advisor, click **Next**. The **Ready to Install the Program** page appears. Then, go to [step](#page-18-0) 7.
	- ◆ To choose another location for installing VRAdvisor, click **Change**. The **Change Current Destination Folder** page appears.

In the **Folder name** field, enter the complete path to the directory where you want the VRAdvisor package to be installed. You can also use the browse button to navigate to the required directory. Click **OK.**

On the **Destination Folder** page, click **Next**. The **Ready to Install the Program** page appears.

<span id="page-18-0"></span>**7.** Click **Install** to proceed with the installation.

The **Installing VERITAS Volume Replicator Advisor** page appears. This page displays a progress bar to indicate that the installation is in progress.

After the installation completes, a message indicates that the installation was successful.

- **8.** Click **Finish**. A message prompts you to restart the system for the changes to take effect.
- **9.** Click **Yes** to reboot the system now. Click **No** to reboot it later.

### **Notes**

<span id="page-18-1"></span>Windows 2000 includes counters that monitor the activity of physical disks (including removable media drives) and logical volumes. The diskStats utility used by VRAdvisor for collecting sample data on Windows uses these counters. The operating system enables a driver called diskperf.sys to activate the disk monitoring counters. By default, the operating system activates only the Physical Disk performance counters. To activate the Logical Disk counters, VRAdvisor installer uses command diskperf -YV and prompts you to reboot the system because the counters are enabled only after restarting the computer.

On Windows 2003, a reboot is not required to enable disk performance counters. Therefore, the VRAdvisor installer does not ask you to reboot the Windows 2003 system.

# <span id="page-19-0"></span>**Uninstalling VRAdvisor on Windows**

- <span id="page-19-1"></span>**1.** To uninstall VRAdvisor, select **Settings > Control Panel** from the Windows **Start**  menu.
- **2.** Select **Add or Remove Programs**.
- **3.** Select **VERITAS Volume Replicator Advisor** from the list of programs.
- **4.** Click **Remove**. Windows prompts you to confirm that you want to remove VERITAS Volume Replicator Advisor.
- **5.** Click **Yes**. The **VERITAS Volume Replicator Advisor** dialog box appears.

The progress bar on the **VERITAS Volume Replicator Advisor** dialog box indicates that the removal is in progress.

After the uninstallation procedure completes, the **Add or Remove Programs** dialog indicates that the VERITAS Volume Replicator Advisor program has been removed successfully.

# <span id="page-20-2"></span><span id="page-20-0"></span>**Collecting the Sample of Data 3**

<span id="page-20-5"></span><span id="page-20-3"></span>This chapter explains how to collect data write samples that can be used with the VRAdvisor wizard. VRAdvisor uses the sample of data for analysis. We recommend that you collect the samples of data using the volumes that are to be part of the VVR configuration you are planning to set up. To collect a representative sample of data, we recommend that you collect the sample of data over a period of 7 to 14 days. Make sure that the collection period includes times of peak usage for your application, so that the collected data reflects your actual requirements.

<span id="page-20-4"></span>**Note** The data must be collected for a minimum of seven days.

VRAdvisor calculates an optimum size of the Storage Replicator Log (SRL) and the network for your VVR configuration using a sample of the write statistics. For VRAdvisor to use the sample of data for analysis, the data must be in one of the required input formats.

Depending on the operating system on which you are collecting data, you can either collect the sample of data using VRAdvisor or another tool. VRAdvisor collects the sample of data in a required format. If the data is collected using other tools, you may need to use the scripts provided with VRAdvisor to convert the data to a required format. For details, refer to the section for your platform.

- ◆ ["Collecting the Sample of Data on Solaris" on page](#page-21-0) 10
- ◆ ["Collecting the Sample of Data on HP-UX" on page](#page-26-0) 15
- ◆ ["Collecting the Sample of Data on Linux" on page](#page-28-0) 17
- ["Collecting the Sample of Data on AIX" on page](#page-31-0) 20
- ["Collecting the Sample of Data on Windows" on page](#page-35-0) 24

## <span id="page-20-1"></span>**Prerequisite**

 $\triangledown$  If you use VERITAS Volume Manager (VxVM) volumes, make sure that you import the disk group containing the required volumes onto your system.

# <span id="page-21-0"></span>**Collecting the Sample of Data on Solaris**

<span id="page-21-2"></span>VRAdvisor can be used to collect and analyze a sample of data. You can collect data using the VRAdvisor wizard or the vxstat or iostat commands. To use VRAdvisor to collect data, you must install VRAdvisor on your system. If you do not plan to install VRAdvisor on your system, and VxVM is installed, you can use the vxstat command to collect data. If you do not have VRAdvisor or VxVM installed, you can use the iostat command to collect data.

Before collecting data, be sure the locale for your system is set to one of the supported locales. For details, see "Supported Locales."

On Solaris, collect the sample of data using one of the following methods:

- [Collecting Data Using the VRAdvisor Wizard](#page-22-0)
- [Collecting Data Using the vxstat Command](#page-24-0)
- [Collecting Data Using the iostat Command](#page-25-0)

You can also collect the sample of data using the command line interface provided by VRAdvisor. For more information, see ["Command-Line Interface" on page 45](#page-56-2).

# <span id="page-21-1"></span>**Supported Locales**

<span id="page-21-4"></span>VRAdvisor requires the data to be collected in a supported locale. Before using any of the methods for collecting data, set the locale to a supported locale. For Solaris, VRAdvisor supports the following locales:

English:

```
C
    en_US.UTF-8
    ios_8859_1
Japanese:
   ja
   ja_JP.PCK
   ja_JP.UTF-8
    ja_JP.eucJP
```
Any of the methods of data collection include a date stamp with each sample of data. When you use VRAdvisor to analyze the sample data file, VRAdvisor uses the date stamp to determine the data collection interval. To enable VRAdvisor to automatically determine the data collection interval, the date must be displayed in one of the following formats.

<span id="page-22-1"></span>Date formats for English locales:

Fri Oct 1 14:37:13 2004

Fri Oct 1 14:37:13 PDT 2004

Friday October 1 17:37:13 PDT 2004

Date formats for Japanese locales:

2004年09月24日16時21分23秒 2004年09月24日 (金) 16時 20分59秒

If VRAdvisor cannot determine the data collection interval, it prompts you to specify the data interval.

# <span id="page-22-0"></span>**Collecting Data Using the VRAdvisor Wizard**

### **To collect data using the VRAdvisor wizard**

**1.** Set the locale to a supported locale. For example:

<span id="page-22-2"></span># **export LC\_ALL=C**

- **2.** Change directory as follows:
	- # **cd /opt/VRTSvradv/bin**
- **3.** Launch the VRAdvisor wizard on Solaris, using the following command:

# ./**vradvgui**

The **Welcome** page appears.

**4.** Select **Data Collection**. Click **Next**.

The **Data Collection** page appears.

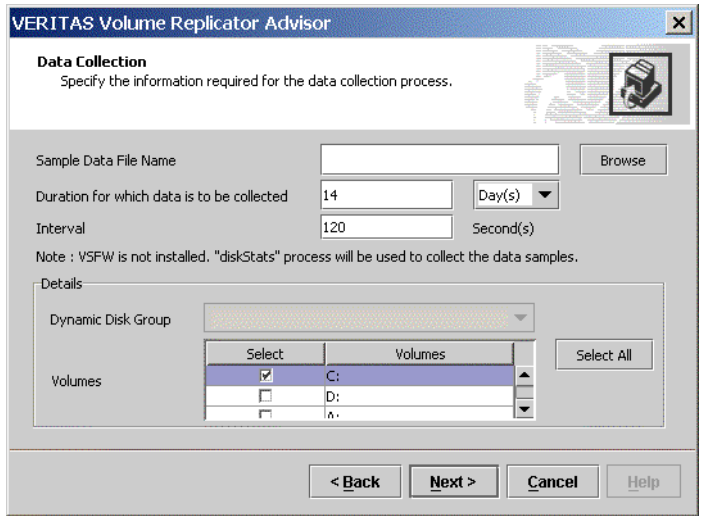

**5.** Complete the **Data Collection** page as follows:

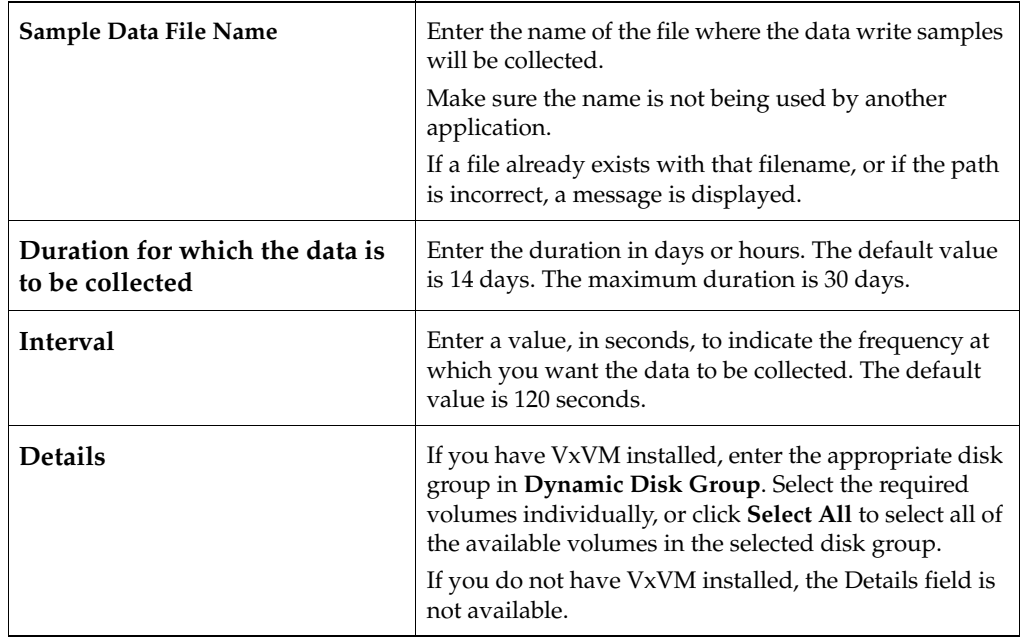

**6.** Click **Next**. The **Confirmation** page appears.

- **7.** To start the data collection process immediately, click **Yes**. To go back and make any changes, click **No**.
- **8.** The **Data Collection Summary** page indicates that the data collection has started. It also displays a summary of the specifications you entered for the data collection.
- **9.** Click **Finish**. VRAdvisor continues to collect data for the specified duration, although the wizard window closes.

After the data collection completes, the file specified by **Sample Data File Name** contains the sample of data in a format that can be used for analysis by VRAdvisor. To proceed, see ["Analyzing the Sample of Data" on page 29.](#page-40-2)

## <span id="page-24-0"></span>**Collecting Data Using the vxstat Command**

<span id="page-24-1"></span>If you do not want to install VRAdvisor and VxVM is installed on your system, use the vxstat command to collect data.

### **To collect data using vxstat**

**1.** Set the locale to a supported locale. For example:

# **export LC\_ALL=C**

**2.** To collect the data in the format required for analysis, use the following command with exactly the parameters shown:

```
# vxstat -g dgname -i interval -c count volumes > filename
```
where:

*interval* is the data collection interval in seconds.

*count* is the number of samples to collect.

*volumes* is a list of volume names separated by spaces.

For example, use the following command to collect a sample of data every 120 seconds and to collect 5040 samples. The volumes are the data volumes  $hr_dv01$  and hr\_dv02 in the disk group hrdg. The results are collected in the file vra\_in.

# **vxstat -g hrdg -i 120 -c 5040 hr\_dv01 hr\_dv02 > vra\_in**

After the data collection completes, the file *filename* (for example, vra\_in) contains the sample of data in the vxstat format, which can be used for analysis by VRAdvisor. To proceed, see ["Analyzing the Sample of Data" on page 29](#page-40-2).

# <span id="page-25-0"></span>**Collecting Data Using the iostat Command**

```
▼ To collect data using iostat
```
**1.** Set the locale to a supported locale. For example:

```
# export LC_ALL=C
```
**2.** To collect the data in the format required for analysis, use the following command with exactly the parameters shown:

```
# iostat -x -n -Td interval count > filename
```
where:

*interval* is the data collection interval in seconds.

*count* is the number of samples to collect.

For example, use the following command to collect a sample of data every 120 seconds and to collect 5040 samples. The results are collected in the file vra\_in.

### # **iostat -x -n -Td 120 5040 > vra\_in**

After the data collection completes, the file *filename* (for example, vra\_in) contains the sample of data in the iostat format, which can be used for analysis by VRAdvisor. To proceed, see ["Analyzing the Sample of Data" on page 29](#page-40-2).

# <span id="page-26-0"></span>**Collecting the Sample of Data on HP-UX**

<span id="page-26-2"></span>There is no native version of VRAdvisor available on the HP-UX platform. If VxVM is installed on your system, use vxstat to collect data for analysis. If VxVM is not installed, collect data using the sar command and use the script provided with VRAdvisor to convert the output of the sar command into the VRAdvisor format. Use the Windows client to analyze the data that was collected in the vxstat or csv files.

On HP-UX, collect the sample of data using one of the following methods:

- **[Collecting Data Using the vxstat Command](#page-26-1)**
- <span id="page-26-3"></span>**[Collecting Data Using the sar Command](#page-27-0)**

# <span id="page-26-1"></span>**Collecting Data Using the vxstat Command**

If VxVM is installed on your system, use the vxstat command to collect data.

### **To collect data using vxstat**

**1.** Set the locale to C:

# **export LC\_ALL=C**

**2.** To collect the data in the format required for analysis, use the following command with exactly the parameters shown:

```
# vxstat -g dgname -i interval -c count volumes > filename
```
where:

*interval* is the data collection interval in seconds.

*count* is the number of samples to collect.

*volumes* is a list of volume names separated by spaces.

For example, use the following command to collect a sample of data every 120 seconds and to collect 5040 samples. The volumes are the data volumes hr\_dv01 and hr\_dv02 in the disk group hrdg. The results are collected in the file vra\_in.

# **vxstat -g hrdg -i 120 -c 5040 hr\_dv01 hr\_dv02 > vra\_in**

After the data collection completes, the file *filename* (for example, vra\_in) contains the sample of data in the vxstat format, which can be used for analysis by VRAdvisor. To proceed, see ["Analyzing the Sample of Data" on page 29](#page-40-2).

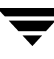

# <span id="page-27-0"></span>**Collecting Data Using the sar Command**

<span id="page-27-3"></span>If VxVM is not installed on your system, collect data using the sar command and use the script provided with VRAdvisor to convert the output of the sar command into the VRAdvisor format.

### ▼ **To collect data using sar**

**1.** Set the locale to C:

# **export LC\_ALL=C**

**2.** To collect the data in the format required by the conversion script, use the following command with exactly the parameters shown:

```
# sar -bd interval count > filename
```
where:

*interval* is the data collection interval in seconds.

*count* is the number of samples to collect.

For example, use the following command to collect a sample of data every 120 seconds and to collect 5040 samples. The results are collected in the file sar\_out.hp.

### # **sar -bd 120 5040 > sar\_out.hp**

The sample of data that you have collected now needs to be converted to a format that can be analyzed with VRAdvisor. Proceed with the following section to run the appropriate conversion script.

## <span id="page-27-2"></span><span id="page-27-1"></span>**Converting the Data to the Required Format**

<span id="page-27-4"></span>After the data has been collected with the sar command, run the conversion script located in the following directory on the VERITAS software disc containing VRAdvisor:

volume\_replicator/tools/vradvisor/scripts/sar2csv\_hp.pl

## **To convert sar data for HP-UX**

**1.** Ensure that perl is installed on the system on which the script is to be run.

**Note** The script can be run on any system that has perl installed. It does not need to be the same system on which the sar command was run.

**2.** To run the script, use the following command:

```
# perl sar2csv_hp.pl sar_out.hp > vra_in.hp
```
The resulting file, vra\_in.hp, contains the sample of data in the VRAdv CSV format, which can be used for analysis by VRAdvisor. To proceed, see ["Analyzing the Sample of](#page-40-2)  [Data" on page 29](#page-40-2).

# <span id="page-28-0"></span>**Collecting the Sample of Data on Linux**

<span id="page-28-2"></span>There is no native version of VRAdvisor available on the Linux platform. If VxVM is installed on your system, use the vxstat command to collect data for analysis. If VxVM is not installed, you can collect data using the sar command and use the script provided with VRAdvisor to convert the output of the sar command into the VRAdvisor format. Use the Windows client to analyze the data that was collected in the vxstat or csv files.

On Linux, collect the sample of data using one of the following methods:

- **[Collecting Data Using the vxstat Command](#page-28-1)**
- <span id="page-28-3"></span>**[Collecting Data Using the sar Command](#page-29-0)**

## <span id="page-28-1"></span>**Collecting Data Using the vxstat Command**

If VxVM is installed on your system, use the vxstat command to collect data.

### **To collect data using vxstat**

**1.** Set the locale to C:

# **export LC\_ALL=C**

**2.** To collect the data in the format required for analysis, use the following command with exactly the parameters shown:

```
# vxstat -g dgname -i interval -c count volumes > filename
```
where:

*interval* is the data collection interval in seconds.

*count* is the number of samples to collect.

*volumes* is a list of volume names separated by spaces.

For example, use the following command to collect a sample of data every 120 seconds and to collect 5040 samples. The volumes are the data volumes  $hr_dv01$  and hr\_dv02 in the disk group hrdg. The results are collected in the file vra\_in.

# **vxstat -g hrdg -i 120 -c 5040 hr\_dv01 hr\_dv02 > vra\_in**

After the data collection completes, the file *filename* (for example, vra\_in) contains the sample of data in the vxstat format, which can be used for analysis by VRAdvisor. To proceed, see ["Analyzing the Sample of Data" on page 29](#page-40-2).

## <span id="page-29-0"></span>**Collecting Data Using the sar Command**

<span id="page-29-3"></span>If VxVM is not installed on your system, collect data using the sar command and use the script provided with VRAdvisor to convert the output of the sar command into the VRAdvisor format.

- **To collect data using sar** 
	- **1.** Set the locale to C:

# **export LC\_ALL=C**

**2.** To collect the data in the format required by the conversion script, use the following command with exactly the parameters shown:

# **sar -bd** *interval count* **>** *filename*

where:

*interval* is the data collection interval in seconds.

*count* is the number of samples to collect.

For example, use the following command to collect the buffer and device activity every 120 seconds and to collect 5040 samples. The results are collected in the file sar out.linux.

<span id="page-29-2"></span># **sar -bd 120 5040 > sar\_out.linux**

The sample of data that you have collected now needs to be converted to a format which can be analyzed with VRAdvisor. Proceed with the following section to run the appropriate conversion script.

## <span id="page-29-1"></span>**Converting the Data to the Required Format**

After the data has been collected with the sar command, run the conversion script located in the following directory on the VERITAS software disc containing VRAdvisor:

<span id="page-29-4"></span>volume\_replicator/tools/vradvisor/scripts/sar2csv\_linux.pl

### **To convert the sar data for Linux**

**1.** Ensure that perl is installed on the system on which the script is to be run.

**Note** The script can be run on any system that has perl installed. It does not need to be the same system on which the sar command was run.

**2.** To run the script, use the following command:

### # **perl sar2csv\_linux.pl sar\_out.linux > vra\_in.linux**

The resulting file, vra\_in.linux, contains the sample of data in the VRAdv CSV format, which can be used for analysis by VRAdvisor. To proceed, see ["Analyzing the](#page-40-2)  [Sample of Data" on page](#page-40-2) 29.

If the sar2csv\_linux.pl script cannot determine the time stamp from the specified input files, then the command may fail with the following message:

Cannot determine timestamp information from sar\_out.linux. Please provide data collection interval in seconds

In this case, use the following command to run the script:

### # **perl sar2csv\_linux.pl <sar\_data\_file> <interval\_in\_seconds> > \ <csv\_data\_file\_name>**

For example, use the following command for an time interval of 5 seconds:

# **perl sar2csv\_linux.pl sar\_out.linux 5 > vra\_in.linux**

# <span id="page-31-0"></span>**Collecting the Sample of Data on AIX**

<span id="page-31-2"></span>VRAdvisor handles input from several tools for AIX. The tools are listed in order of preference. For example, if you have VERITAS Volume Manager, you should use vxstat to collect data for analysis with VRAdvisor.

On AIX, collect the sample of data using one of the following methods:

- [Collecting Data Using the vxstat Command](#page-31-1)
- **Collecting Data Using the lymstat Command**
- <span id="page-31-3"></span>[Collecting Data Using the iostat Command](#page-33-0)

## <span id="page-31-1"></span>**Collecting Data Using the vxstat Command**

If VxVM is installed on your system, use the vxstat command to collect data for analysis.

### **To collect data using vxstat**

**1.** Set the locale to C:

# **export LC\_ALL=C**

**2.** To collect the data in the format required for analysis, use the following command with exactly the parameters shown:

```
# vxstat -g dgname -i interval -c count volumes > filename
```
where:

*interval* is the data collection interval in seconds.

*count* is the number of samples to collect.

*volumes* is a list of volume names separated by spaces.

For example, use the following command to collect a sample of data every 120 seconds and to collect 5040 samples. The volumes are the data volumes  $hr_dv01$  and hr\_dv02 in the disk group hrdg. The results are collected in the file vra\_in.

# **vxstat -g hrdg -i 120 -c 5040 hr\_dv01 hr\_dv02 > vra\_in**

After the data collection completes, the file *filename* (for example, vra\_in) contains the sample of data in the vxstat format, which can be used for analysis by VRAdvisor. To proceed, see ["Analyzing the Sample of Data" on page 29](#page-40-2).

## <span id="page-32-0"></span>**Collecting Data Using the lvmstat Command**

<span id="page-32-3"></span>If VxVM is not installed on your system, you can collect data using the lvmstat command and use the script provided with VRAdvisor to convert the output of the lvmstat command into the VRAdvisor format.

### ▼ **To collect data using lvmstat**

**1.** Set the locale to C:

# **export LC\_ALL=C**

**2.** Enable stat collection on the volume group using the command:

```
# lvmstat -v volgrpname -e
```
**3.** Include a start date at the beginning of the file, because 1 vmstat does not print the date.

# **date > lvmstat\_out.aix**

**4.** To collect the data in the format required by the conversion script, use the following command with exactly the parameters shown:

```
# lvmstat -v volgrpname 120 5040 >> lvmstat_out.aix
```
This command tells lvmstat to collect the statistics for all logical volumes in the volume group *volgrpname* every 120 seconds and to collect 5040 samples. This is seven days' worth of sampling.

The sample of data that you have collected now needs to be converted to a format which can be analyzed with VRAdvisor. Proceed with the following section to run the appropriate conversion script.

### <span id="page-32-2"></span><span id="page-32-1"></span>**Converting the Data to the Required Format**

After the data has been collected with the lvmstat command, run the conversion script located in the following directory on the VERITAS software disc containing VRAdvisor:

volume\_replicator/tools/vradvisor/scripts/lvmstat2csv\_aix.pl

### **To convert the lymstat data for AIX**

**1.** Ensure that perl is installed on the system on which the script is to be run.

**Note** The script can be run on any system that has perl installed. It does not need to be the same system on which the sar command was run.

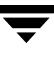

**2.** To run the script, use the following command:

### # **perl lvmstat2csv\_aix.pl lvmstat\_out.aix** *interval* **> vra\_in.aix**

where *interval* is the data collection interval (in seconds) that was used in the lvmstat command to collect the data.

The resulting file, vra\_in.aix, contains the sample of data in the VRAdv CSV format, which can be used for analysis by VRAdvisor. To proceed, see ["Analyzing the Sample of](#page-40-2)  [Data" on page 29](#page-40-2).

## <span id="page-33-0"></span>**Collecting Data Using the iostat Command**

<span id="page-33-1"></span>If VxVM is not installed on your system, you can collect data using the iostat command and use the script provided with VRAdvisor for AIX to convert the output of the iostat command into the VRAdvisor format.

**Note** When VRAdvisor calculates the SRL size, it includes the SRL header overhead, which is calculated based on the number of IO operations to volumes. If the sample data is collected using the iostat utility, VRAdvisor uses the number of transfers per second (tps) to calculate the SRL header overhead. Because a transfer can combine multiple logical requests, the number of transfers is smaller than the number of actual logical requests. Consequently, VRAdvisor gives a significantly smaller SRL size than expected. Add 30 percent to the suggested SRL size to get an appropriate SRL size.

### ▼ **To collect data using iostat**

**1.** Set the locale to C:

# **export LC\_ALL=C**

**2.** To collect the data in the format required by the conversion script, use the following command with exactly the parameters shown:

```
# iostat -T -d interval count > filename
```
where:

*interval* is the data collection interval in seconds.

*count* is the number of samples to collect.

For example, use the following command to collect the buffer and device activity every 120 seconds and to collect 5040 samples. The results are collected in the file vra\_in.

# **iostat -T -d 120 5040 > iostat.out.aix**

**Note** The  $-T$  option may be omitted if it is not supported in the iostat command. You must then specify the data collection interval when running the conversion script to convert from the iostat format to the VRAdvisor format.

To improve performance, disable the collection of disk input/output statistics on a continuous basis. This causes the first disk report of iostat output to display the message "Disk history since boot not available." instead of disk statistics. The subsequent interval reports generated by the iostat command contain disk statistics collected during the report interval.

**Note** If collection of disk input/output statistics is enabled on the system, the first block of statistics displayed by the iostat command will contain cumulative statistics since the system was last booted, and this block needs to be deleted from the file iostat.out.aix before the script is invoked on it.

### <span id="page-34-1"></span><span id="page-34-0"></span>**Converting the Data to the Required Format**

<span id="page-34-2"></span>After the data has been collected with the iostat command, run the conversion script located in the following directory on the VERITAS software disc containing VRAdvisor:

volume\_replicator/tools/vradvisor/scripts/iostat2csv\_aix.pl

### **To convert the iostat data on AIX**

**1.** Ensure that perl is installed on the system on which the script is to be run.

**Note** The script can be run on any system that has perl installed. It is not necessary to run the script on the same system on which the iostat command was run.

**2.** Run the conversion script. If the  $-\text{T}$  option was specified in the iostat command when collecting the data, use the following command:

### # **perl iostat2csv\_aix.pl iostat.out.aix > vra\_in.aix**

If the -T option was not specified in the iostat command when collecting the data, then the interval time in seconds must be specified when running the conversion script, as shown below:

### # **perl iostat2csv\_aix.pl iostat.out.aix 120 > vra\_in.aix**

The resulting file, vra\_in.aix, contains the sample of data in the VRAdv CSV format, which can be used for analysis by VRAdvisor. To proceed, see ["Analyzing the Sample of](#page-40-2)  [Data" on page 29](#page-40-2).

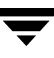

# <span id="page-35-0"></span>**Collecting the Sample of Data on Windows**

<span id="page-35-3"></span>VRAdvisor can be used to collect and analyze a sample of data. You can collect data using the VRAdvisor wizard or the diskStats command. To use VRAdvisor to collect data, you must install VRAdvisor on your system. If you do not plan to install VRAdvisor on your system, use the diskStats command to collect data.

On Windows, collect the sample of data using one of the following methods:

- [Collecting the Sample of Data Using the VRAdvisor Wizard](#page-35-2)
- [Collecting Data Using the diskStats Command](#page-38-0)

# <span id="page-35-1"></span>**Prerequisite**

<span id="page-35-4"></span> $\triangleright$  If you are using VSFW volumes, then ensure that you import the disk group containing the required volumes onto your system.

# <span id="page-35-2"></span>**Collecting the Sample of Data Using the VRAdvisor Wizard**

- **To collect data using the VRAdvisor wizard** 
	- **1.** To launch the VRAdvisor wizard on Windows, select **Start > Programs > VERITAS > Volume Replicator Advisor > VRAdvisor Wizard**.

The **Welcome** page appears.

**2.** Select **Data Collection**. Click **Next**.

The **Data Collection** page appears.

**Note** On Windows, only the diskStats command will be used to collect data.

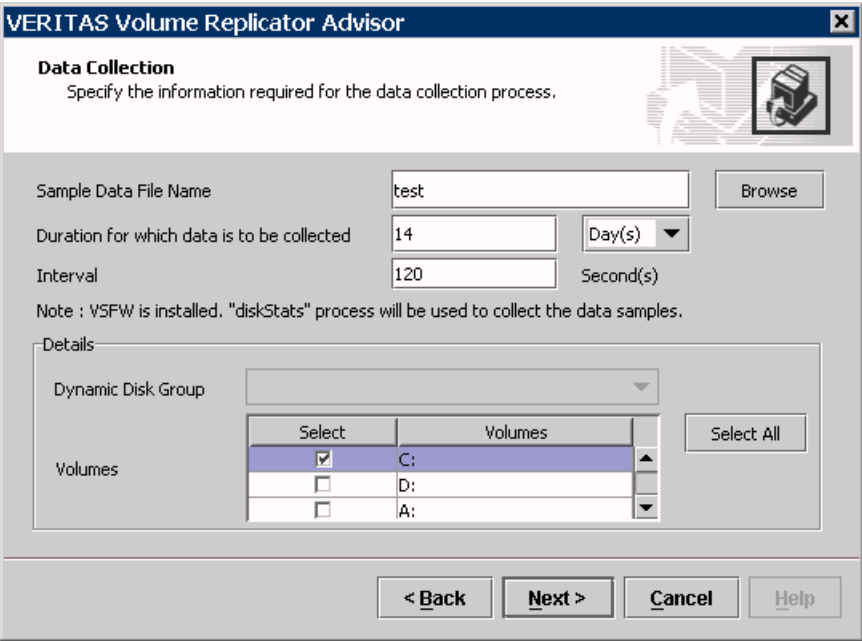

**3.** Complete the **Data Collection** page as follows:

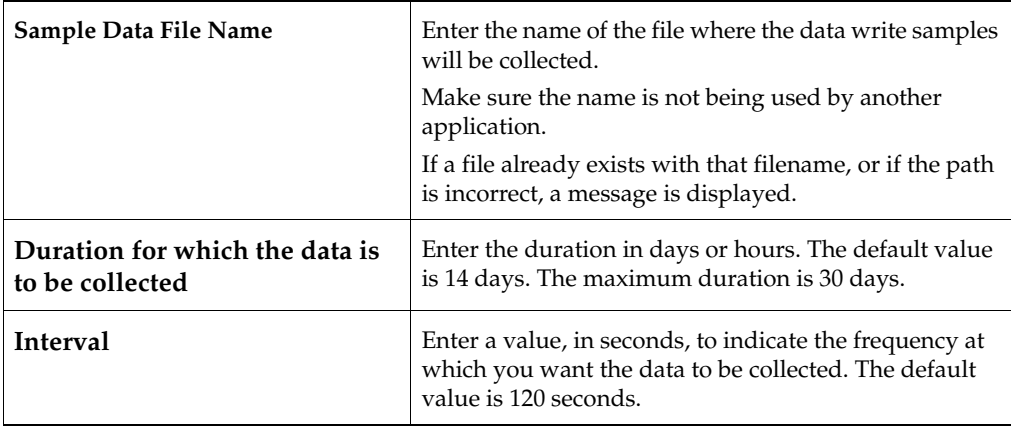

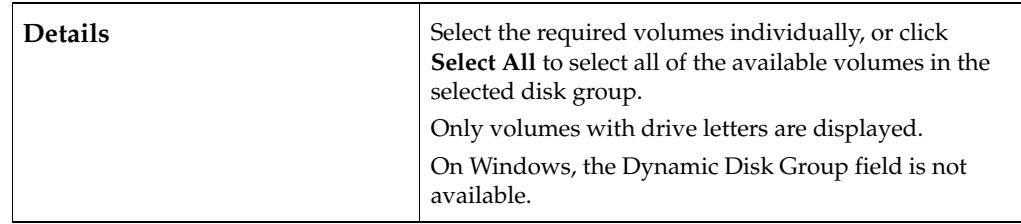

- **4.** Click **Next**. The **Confirmation** page appears.
- **5.** To start the data collection process immediately, click **Yes**. To go back and make any changes, click **No**.
- **6.** The **Data Collection Summary** page indicates that the data collection has started. It also displays a summary of the specifications you entered for the data collection.
- **7.** Click **Finish**. VRAdvisor continues to collect data for the specified duration, although the wizard window closes.

After the data collection completes, the file specified by **Sample Data File Name** contains the sample of data in a format that can be used for analysis by VRAdvisor. To proceed, see ["Analyzing the Sample of Data" on page 29.](#page-40-2)

## <span id="page-38-0"></span>**Collecting Data Using the diskStats Command**

<span id="page-38-1"></span>On Windows, use the diskStats command to collect the data required for analysis. This command can be used to collect data whether or not the VERITAS Storage Foundation is installed on the system. The diskStats utility is installed in the following location:

\VERITAS\Volume Replicator Advisor\bin\diskStats.exe

### **To collect data using the diskStats command**

**1.** Navigate to the specified path:

\VERITAS\Volume Replicator Advisor\bin\

**2.** At the prompt, enter the following command with exactly the parameters shown:

**Note** The diskStats command can accept only drive letters of the volumes as inputs. Volume names or mount points are not supported. Volumes created by any application are supported.

```
diskStats [-i interval [-c count]] \
 <drive 1> [[drive 2][drive 3]... ]
```
The command will display the output on the console.

To save the output to a file, you can redirect the output to a named file using the command:

```
diskStats [-i interval [-c count]] \
    <drive 1> [[drive 2][drive 3]... ] > <filename>
```
After the data collection completes, the file *filename* contains the sample of data in the diskStats format, which can be used for analysis by VRAdvisor. To proceed, see ["Analyzing the Sample of Data" on page 29.](#page-40-2)

▼

# <span id="page-40-2"></span><span id="page-40-0"></span>**Analyzing the Sample of Data 4**

<span id="page-40-3"></span>You can use VRAdvisor to analyze the sample of data that you have collected. VRAdvisor analyzes the sample of data according to parameters that you specify such as available network bandwidth and network outage. In addition, VRAdvisor enables you to perform a What-If analysis by varying the values of the parameters. The output of the analysis gives the network bandwidth required to replicate in synchronous mode, and the SRL size required for a given bandwidth and for the given outages to replicate in asynchronous mode. The results of the analysis help you to set up an optimum configuration for VVR.

VRAdvisor enables you to analyze data collected on any of the supported platforms described in ["Collecting the Sample of Data" on page 9](#page-20-2). However, to analyze the data, you must install and use VRAdvisor on either a Solaris or a Windows system.

# <span id="page-40-1"></span>**Prerequisite**

 $\triangledown$  The sample of data must be available in a format required by VRAdvisor as discussed in ["Collecting the Sample of Data" on page](#page-20-2) 9.

# <span id="page-41-0"></span>**Analyzing the Collected Data**

### ▼ **To analyze the collected data using VRAdvisor**

**1.** Launch the VRAdvisor wizard.

On Solaris:

**a.** Change directory as follows:

### # **cd /opt/VRTSvradv/bin**

**b.** Launch the VRAdvisor wizard, using the following command:

# ./**vradvgui**

On Windows:

Choose **Start** > **Programs** > **VERITAS** > **Volume Replicator Advisor** > **VRAdvisor Wizard**

- **2.** In the **Welcome** page, select **Analysis**, and then click **Next**.
- **3.** Complete the **Inputs for Analysis** page as follows:

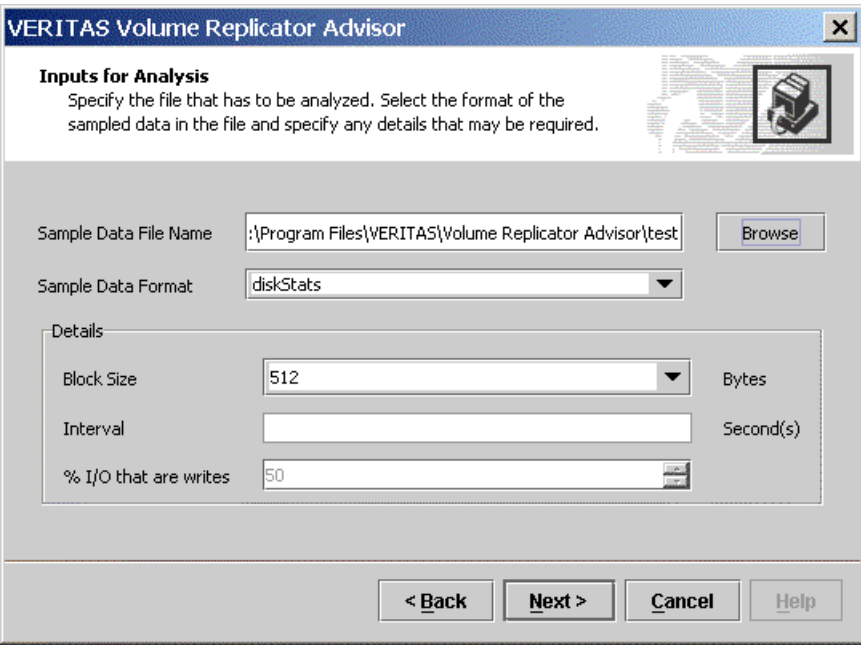

<span id="page-42-0"></span>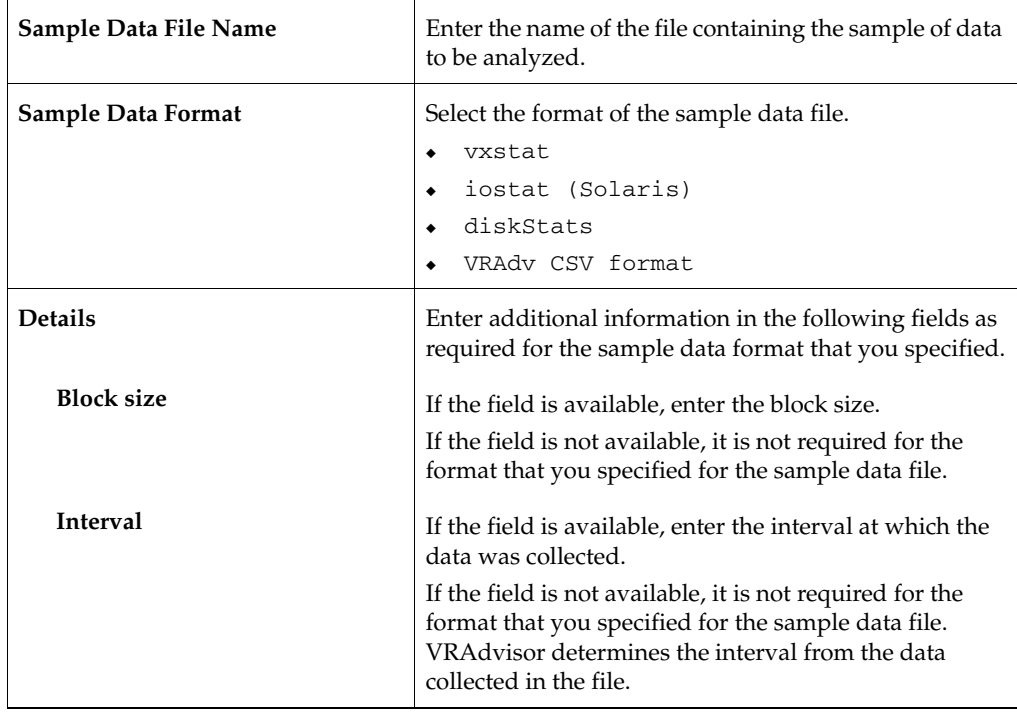

### **4.** Click **Next**.

If the sample data has been collected for less than seven days, a warning message displays. We recommend that you provide at least seven days' worth of data. If you want to continue, click **OK**.

**Note** VRAdvisor prompts you to enter the interval if it is unable to determine the interval from the file; for example, if the file does not use the expected date format for the locale. Enter the data interval and click **Next** to continue.

**5.** Complete the **Select Volumes or Disks** page as follows:

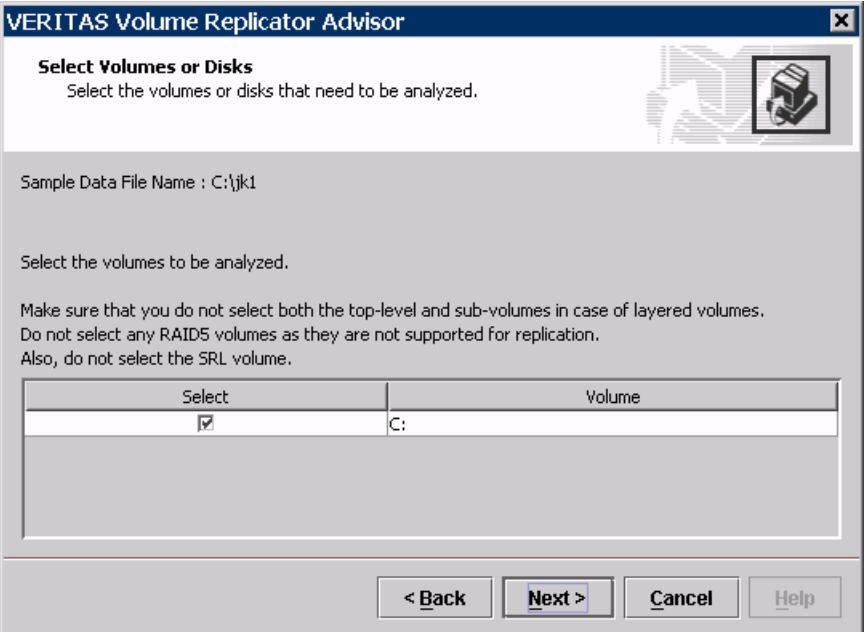

Click the check boxes in the **Select** column for the volumes or disks that you want to analyze. You should select the volumes that you intend to use for your RVG setup. By default, all the volumes are selected.

### **Note**

<span id="page-43-1"></span>When selecting volumes make sure you do not select:

- <span id="page-43-0"></span>◆ RAID-5 volumes because these are not supported.
- Sub-level volumes (if the volumes are layered volumes). Select only the top-level volumes.
- The volume that you intend to use as the SRL.
- **6.** Click **Back** if you want to make changes. Otherwise, click **Next**.

**7.** Complete the **Additional Parameters for Analysis** page as follows:

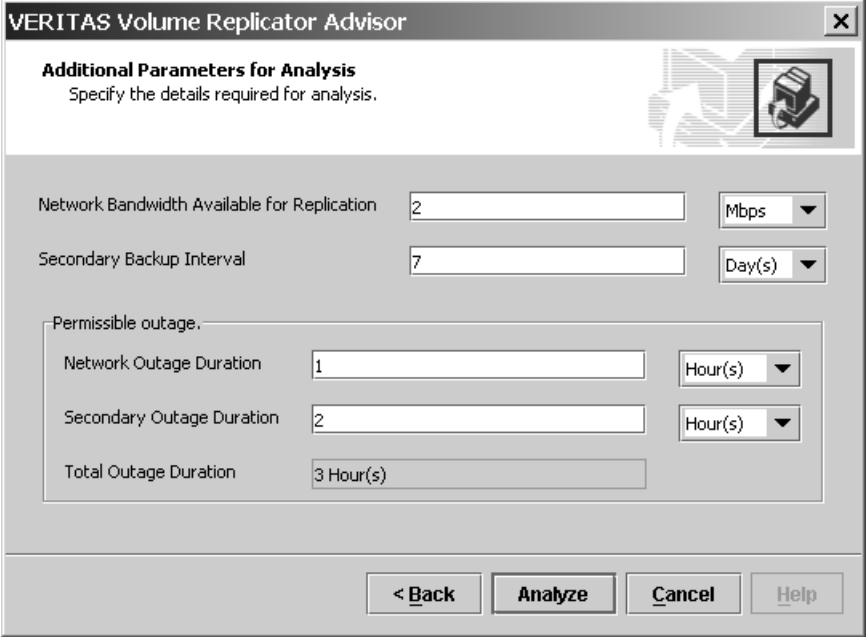

This page allows you to specify additional parameters for analyzing the sample data. For example, the availability of network bandwidth directly impacts the writes to the Secondary.

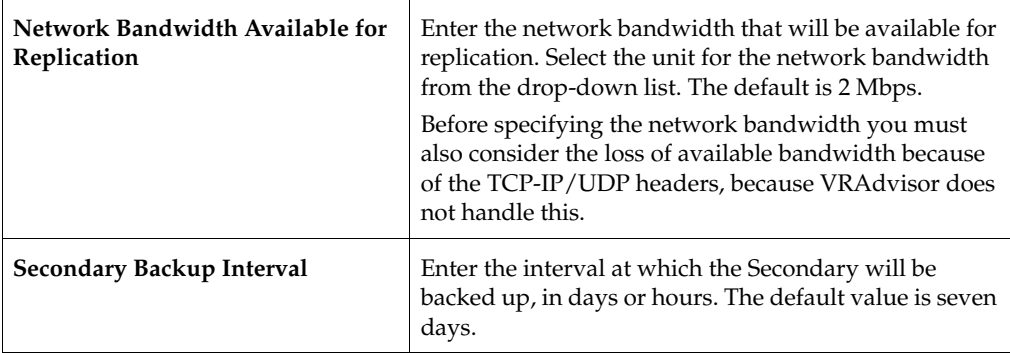

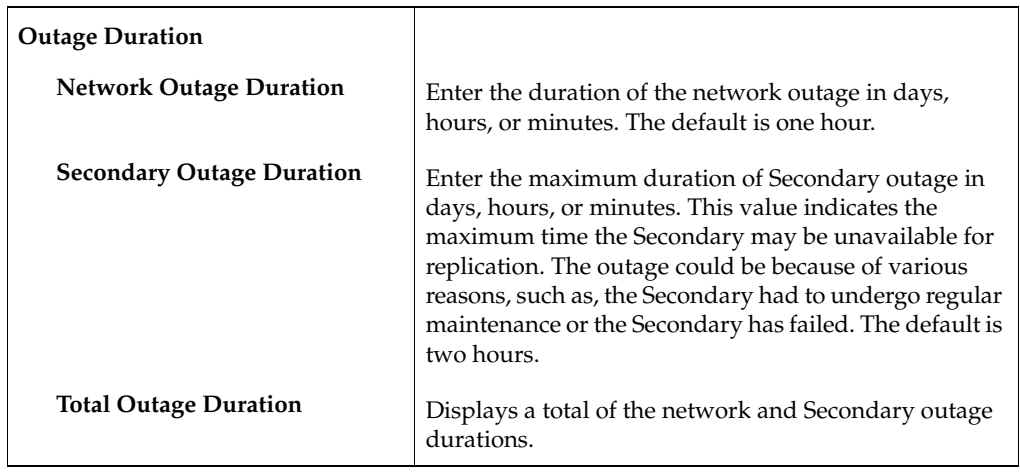

**8.** Click **Back** if you want to make changes. Otherwise, click **Analyze** to proceed. VRAdvisor displays the results of the analysis for the sample data file.

# <span id="page-46-0"></span>**Understanding the Results of the Analysis**

After the analysis completes, VRAdvisor displays the results of the analysis and also enables you to recalculate the results after changing some parameters. The results are described in the following sections:

- **[Viewing the Analysis Results](#page-46-1)**
- **[Recalculating the Analysis Results](#page-49-0)**

## <span id="page-46-1"></span>**Viewing the Analysis Results**

After the analysis completes, the Analysis Results page displays by default.

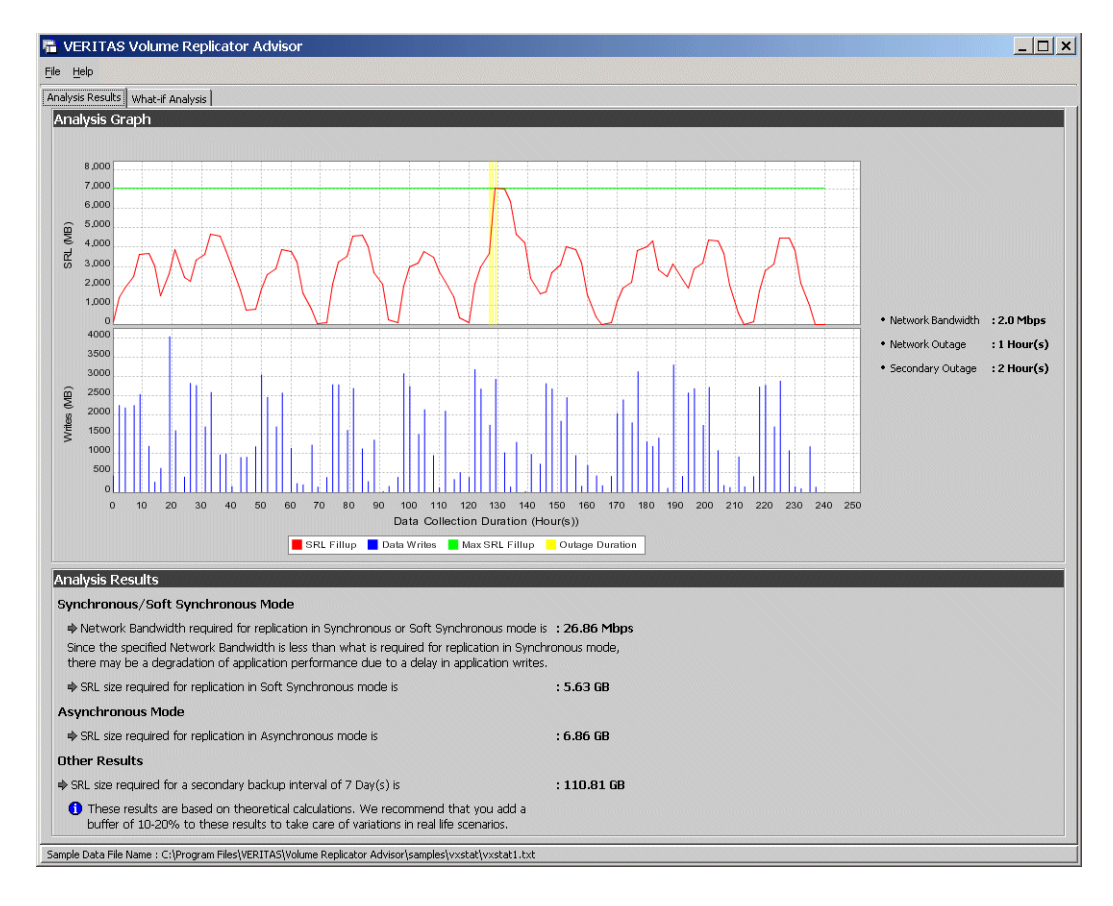

The Analysis Results page displays information in the following sections:

### **Analysis Graph**

The Analysis Graph section shows the following information:

<span id="page-47-7"></span><span id="page-47-5"></span><span id="page-47-4"></span>The top graph shows the SRL fillup in megabytes (MB) over the data collection duration for the y-axis. The x-axis shows the data write duration values. The peak SRL fillup size is shown against a max outage window, displayed in yellow, which indicates the worst case scenario.

**Note** If the SRL fillup value in the graph is steadily increasing, with the maximum at the last data write duration, it indicates that you do not have sufficient network bandwidth for the amount of data writes in the sample of data.

- <span id="page-47-1"></span>The bar graph shows the values of the Application Writes in bytes for the y-axis. The x-axis shows the data write duration values.
- To the right of the graphs, the page displays the values you specified for network bandwidth and the outage parameters.

### **Analysis Results**

<span id="page-47-0"></span>The Analysis Results section shows the network bandwidth and the SRL size that are required based on the analysis of the data, as described below:

### **Synchronous / Synchronous Override Mode**

<span id="page-47-6"></span>For Synchronous replication, the SRL size is not displayed because the SRL is not required to be very large as the writes are first committed on the Secondary before being acknowledged at the Primary.

Network bandwidth required for synchronous replication.

<span id="page-47-8"></span><span id="page-47-3"></span>If the required bandwidth is more than the bandwidth that you specified, then VRAdvisor displays a message to indicate that the performance of the application writing to the disk writes will be affected.

The SRL size for Synchronous Override replication is displayed.

### **Asynchronous Mode**

<span id="page-47-2"></span>This section displays the SRL size required for asynchronous replication.

### <span id="page-48-3"></span>**Other Results**

This section displays the SRL size required for a specified Secondary backup interval.

**Note** We recommend that you add a 10-20 percent buffer to the values calculated by VRAdvisor when setting up your VVR configuration. VRAdvisor analyzes the data based on the specified values, which could be affected by factors that VRAdvisor does not consider, such as TCP/IP headers overhead, network congestion, or peak time bandwidth unavailability.

## <span id="page-48-0"></span>**Saving the Analyzed File**

<span id="page-48-2"></span><span id="page-48-1"></span>VRAdvisor enables you to save the file that is being analyzed into the VRAdv CSV format. If you want to use the file for analysis in the future, save the file into the VRAdv CSV format for faster processing.

### **To save the file**

❖ Select **File** > **Save** to save the file in the same directory location as the original file. The name is the same as the original filename except the file extension is changed to .vra.

or

❖ Select **File** > **Save As** to save the file with a name and location that you choose. The file extension .vra is automatically used.

The .vra file contains the information from the original sample of data in a comma-separated values (CSV) format. The results of the analysis, including the parameters that were used in the calculations, are found in the Results file. For details, see ["Recording and Viewing the Results" on page 43.](#page-54-0)

## <span id="page-49-0"></span>**Recalculating the Analysis Results**

<span id="page-49-2"></span>You can recalculate the Analysis Results in the following ways:

- [Applying Different Parameters to the Existing Sample of Data](#page-49-1)
- [Performing What-if Analysis](#page-50-0)

## <span id="page-49-1"></span>**Applying Different Parameters to the Existing Sample of Data**

You can recalculate the analysis results by changing the values you specified for the network bandwidth and the outage durations.

- ▼ **To recalculate the analysis results**
	- **1.** To change the values you specified, select **File** > **Change Inputs**.
	- **2.** On the **Inputs** page, specify new values for any of the fields.

<span id="page-49-3"></span>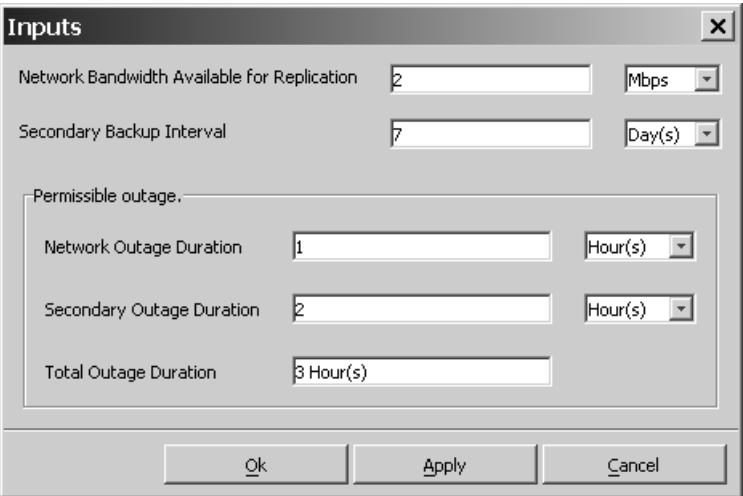

**3.** Click **Ok**.

VRAdvisor performs the analysis of the data using the changed values and displays the results.

## <span id="page-50-1"></span><span id="page-50-0"></span>**Performing What-if Analysis**

After checking the analysis results, you can use the What-if Analysis page to do additional calculations, to plan for future requirements or alternative scenarios.

You can vary the parameters and recalculate the results according to different criteria. For example, you can vary the network bandwidth parameter to see what effect it would have on the SRL size. Or, you can specify a potential SRL size and see how much network bandwidth would be required for that SRL size.

**Note** Before specifying the network bandwidth, you must also consider the loss of available bandwidth due to the TCP-IP/UDP headers, because VRAdvisor cannot manage this.

What-if Analysis also enables you to vary the percentage of disk writes as compared to the sample of data that was analyzed. For example, if you anticipate that your future needs will involve twenty percent more disk writes, set the percentage of disk writes to 120% and recalculate.

### **To recalculate results using the What-If Analysis**

<span id="page-51-4"></span>**1.** Select the **What-If Analysis** tab.

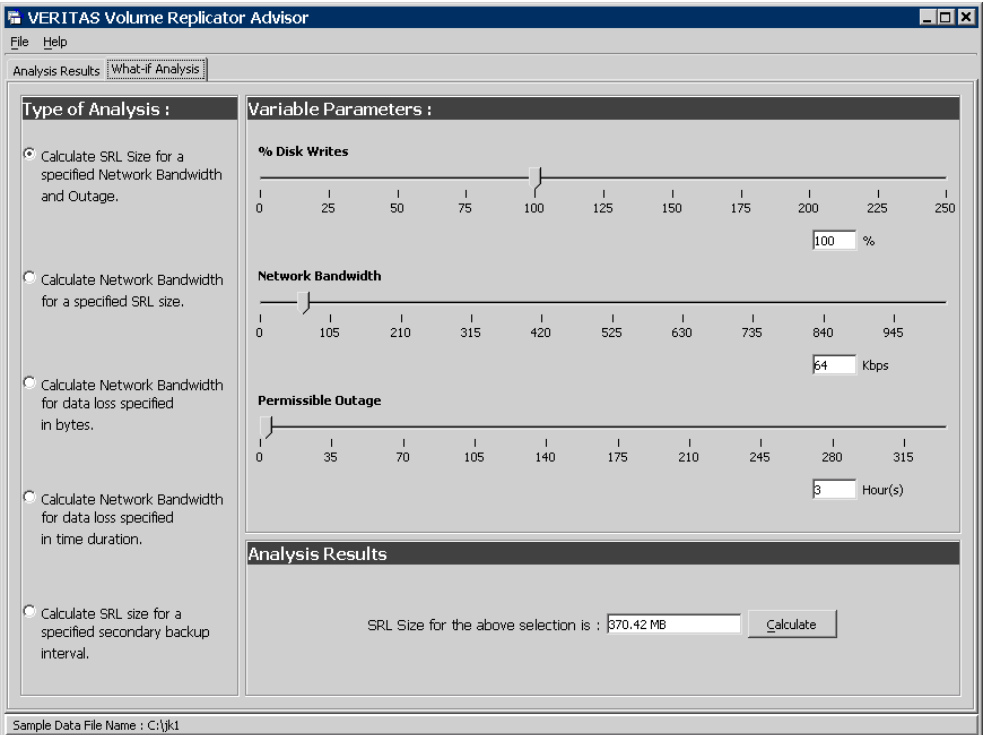

- **2.** Select the appropriate option on the left side of the What-If Analysis page to recalculate results, as follows:
	- **Calculate SRL Size for a specified Network Bandwidth and Outage.**

<span id="page-51-2"></span><span id="page-51-1"></span>Use this option to calculate the SRL size for a specified network bandwidth and outage duration.

<span id="page-51-3"></span><span id="page-51-0"></span>Available parameters for this option are % Disk Writes, Network Bandwidth, and Permissible Outage.

◆ **Calculate the Network Bandwidth for a specified SRL size**.

Use this option to calculate the network bandwidth for varying SRL sizes.

Available parameters for this option are % Disk Writes and SRL Size.

### ◆ **Calculate the Network Bandwidth for data loss specified in bytes**.

<span id="page-52-1"></span>Use this option to calculate the network bandwidth that would be required to minimize the amount of data loss at the Primary host.

Available parameters for this option are % Disk Writes and Data loss in bytes.

### ◆ **Calculate Network Bandwidth for data loss specified in time duration.**

Use this option to calculate the network bandwidth that would be required to minimize the amount of data loss at the Primary host.

<span id="page-52-0"></span>Available parameters for this option are % Disk Writes and Data loss in time.

### ◆ **Calculate SRL size for a specified secondary backup interval.**

Secondary backup interval is the duration of the backup interval specified in days, hours, or minutes. Use this option to calculate the optimum SRL size by varying the Secondary backup interval.

<span id="page-52-2"></span>Available parameters for this option are % Disk Writes and Secondary Backup Interval.

The right side of the page displays the parameters you can specify for each option, and the corresponding slider bars.

- **3.** Use the slider bar to specify the value for each parameter. Each slider has a default range of values, which can be customized using the **Preferences** option that is available from the **File** menu. For more information, see ["Changing the Value Ranges](#page-53-0)  [on the Slider Bar" on page](#page-53-0) 42.
- **4.** Click **Calculate** at the lower region of the page.

### <span id="page-53-2"></span><span id="page-53-1"></span><span id="page-53-0"></span>**Changing the Value Ranges on the Slider Bar**

Follow the steps given below to change the value ranges for the slider bars.

- **1.** Make sure the option for which you want to change the value ranges is selected in the left side of the **What-if Analysis** page.
- **2.** Use the **File > Preferences** option to display the **Preferences** page.

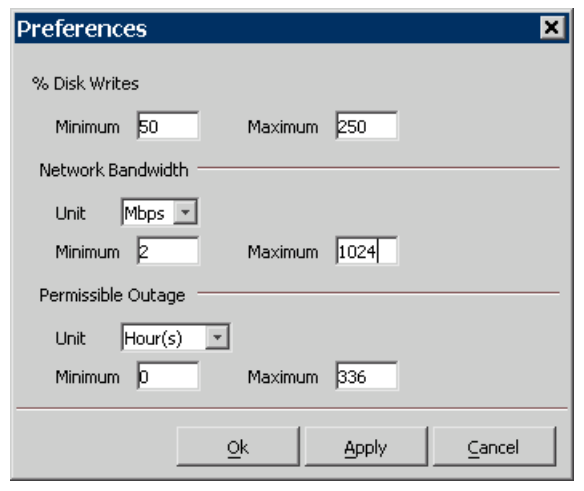

**Note** The **Preferences** dialog box displays parameters corresponding to the calculate option that you selected.

- **3.** Change the values on the **Preferences** page as required:
	- ◆ Select the Unit for each option from the drop-down box.
	- ◆ Specify the appropriate values in the **Maximum** and **Minimum** fields. These values are used to indicate the range of values available on the slider bar.
- **4.** Click **Ok**.

# <span id="page-54-0"></span>**Recording and Viewing the Results**

<span id="page-54-3"></span><span id="page-54-1"></span>VRAdvisor records any values that you had specified in the analysis phase and the results of the What-if Analysis to a file, which uses the following naming convention:

<span id="page-54-2"></span>VRAdvResults\_*Datestamp\_and\_Timestamp*.txt

For Windows, the file is located in the VERITAS/Volume Replicator Advisor/results subdirectory. For Solaris, the file is located in the /opt/VRTSvradv/results subdirectory.

Every time you start the Analysis wizard, this file is automatically created and can be referenced later.

 $\overline{\phantom{0}}$ 

# <span id="page-56-2"></span><span id="page-56-0"></span>**Command-Line Interface 5**

You can use the VRAdvisor Command-Line Interface (CLI) to perform most of the functions that can be performed using the Graphical User Interface.

The VRAdvisor Command-Line Interface is supported only on Solaris. The data collection option,  $v$ rad $v$  -c, can be used only to collect a sample of data on Solaris. The analysis option, vradv -a, can be run only on a Solaris system, but can analyze data collected on any platform, if the sample of data is in the appropriate format. See ["Collecting the](#page-20-2)  [Sample of Data" on page 9](#page-20-2) for information about collecting data on your platform.

**Note** On Windows, the command-line interface for VRAdvisor is currently not supported.

# <span id="page-56-1"></span>**Collecting Data Using the VRAdv Command**

### **Command**

<span id="page-56-3"></span>vradv -c

### **Syntax**

```
vradv -c [-p process_type][–g diskgroup] [-v vol1 vol2...voln] 
[-t duration[h/d]] [-f filename] [-i data_collection_interval] [-h]
```
**Note** When you run the command with all the parameters as shown above and press Return, the data collection process starts. If you specify the  $-c$  option only, the command prompts you for inputs. If you run the command without specifying any options or with the -h option, only the help is displayed.

### **Description**

The vradv -c command enables you to collect the sample of data for one or more volumes in a dynamic disk group over a specified time duration. If you do not specify any options and only specify the command with the mode, the command prompts you to provide the parameters required to proceed with data collection.

### **Command Options**

To collect data using the command line, run the vradv command with the required options from the command prompt. The following table lists the command options and their descriptions.

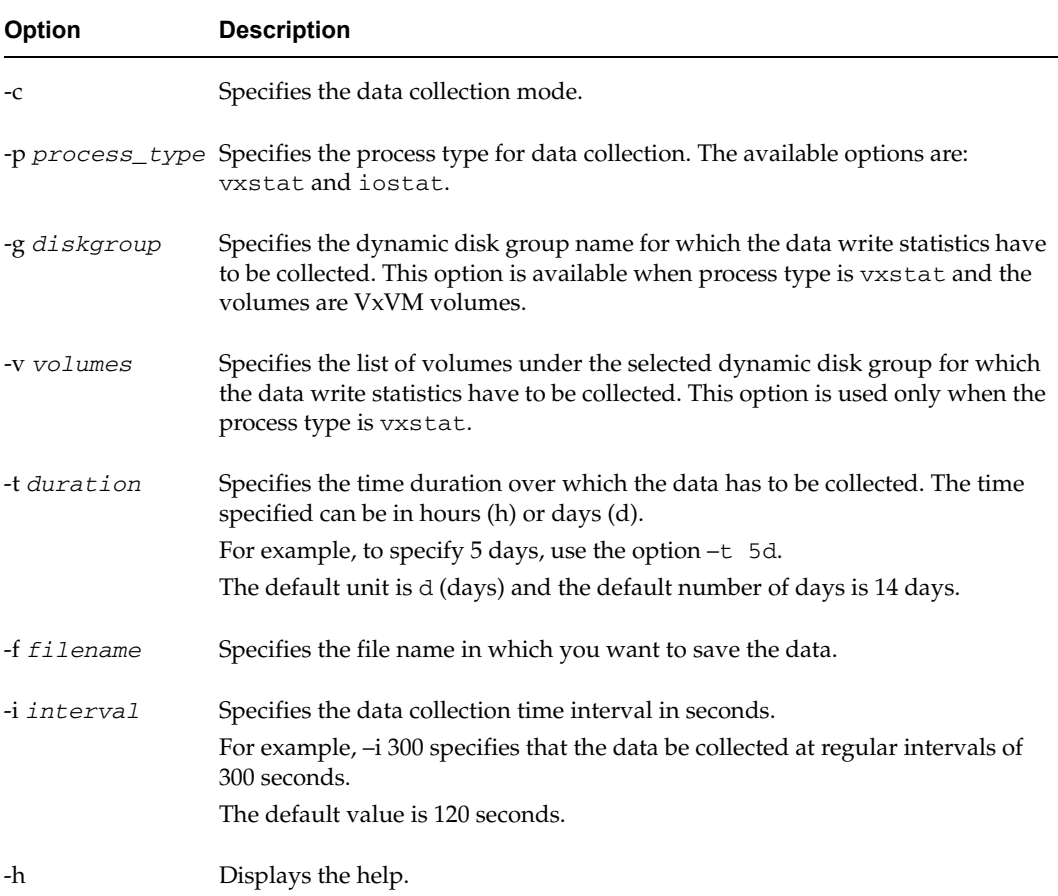

### **Example 1**

The command in this example collects data writes for the volumes dgvol1 and dgvol2 of dynamic disk group mydg. The duration for data collection is seven days over an interval of 300 seconds. The data is collected in the file named data\_collect.txt.

### **vradv -c -p vxstat -g mydg -v dgvol1 dgvol2 -t 7d -f data\_collect.txt -i 300**

where the data collection parameters have the following values:

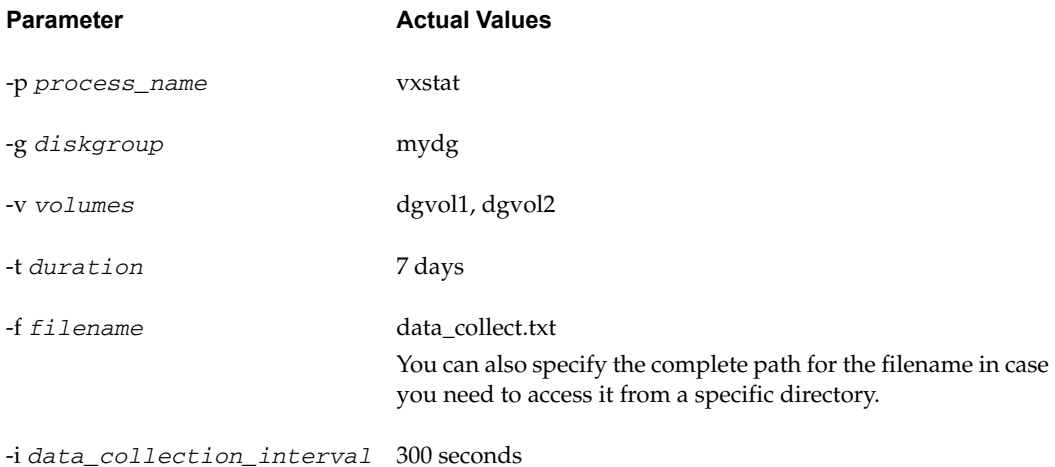

### **Example 2**

This example illustrates the case when you do not specify any parameters for the vradv -c command. In this case, the command prompts you for the required parameters.

**1.** Enter the following commands at the command prompt:

```
# cd /opt/VRTSvradv/bin
# ./vradv -c
```
The command prompts you to enter the required information.

**2.** Specify the required information at the prompts and press Return to continue.

```
Enter information for Data Collection:
Process Type [vxstat/iostat]: vxstat
Group Name: ExchDg
Volumes: Exch, Regrep
Duration [(h/d) default 14 days]: 5d
Data Collection Interval [value in seconds [120]]: 15
File Name: data_sample
```
A summary of the specified parameters is displayed; then VRAdvisor proceeds with the data collection.

```
Data Collection information:
- Process Name: vxstat
- File Name: data sample
- Duration: 432000 seconds.
- Data Collection interval: 15 seconds.
Data Collection Started...
```
# <span id="page-60-0"></span>**Analyzing Data Using the VRAdv Command**

### **Command**

<span id="page-60-1"></span>vradv -a

### **Syntax**

```
vradv –a -n network_bandwidth –o network_outage_duration[h/d]
–d secondary_downtime [h/d] –b secondary_backup_interval
-f filename -v vol1 vol2…voln [-h]
```
### **Description**

The vradv -a command enables you to analyze the data write statistics information that you have collected for a specific time duration. You can specify the various options available with the command to analyze the data according to the specific requirements.

### **Command Options**

To analyze the collected data using the command line, run the vradv command with the required options from the command prompt. The following table lists the command options and their descriptions.

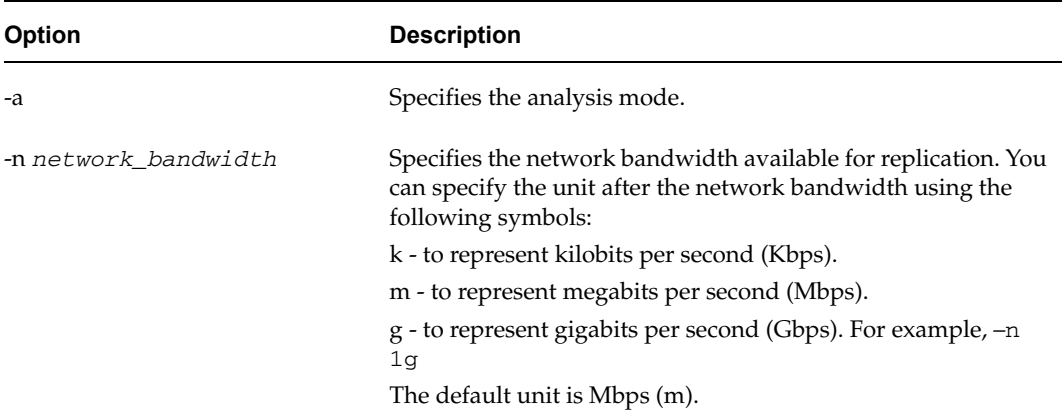

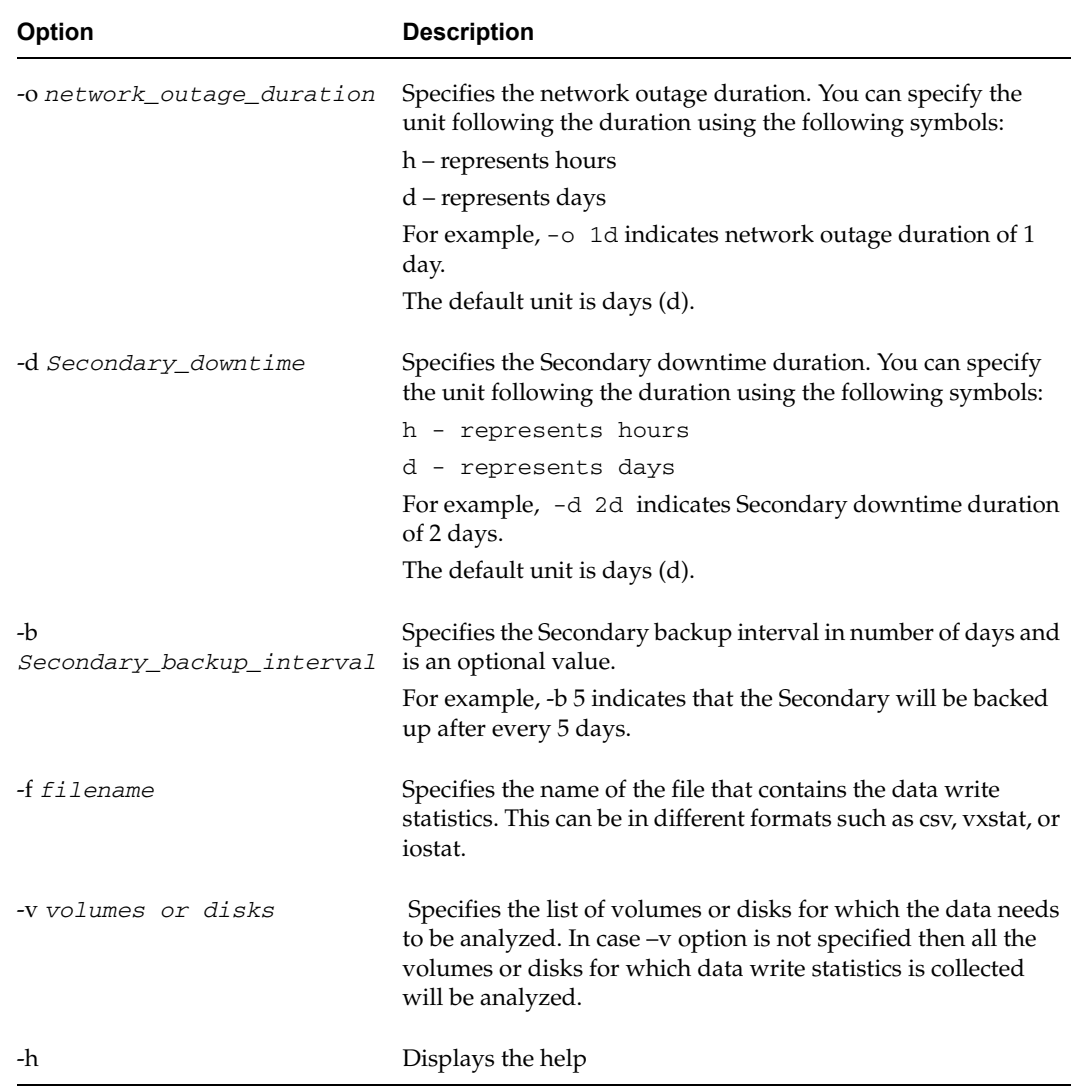

If you run the command without specifying any options or with the -h option only, the help is displayed. If you specify the command with the -a option only, the command prompts you for the remaining inputs.

<span id="page-62-0"></span>After specifying the command options, VRAdvisor prompts you to specify the file format. Depending on the file format, you are required to provide additional inputs. The following table lists the additional inputs that are required for each file format.

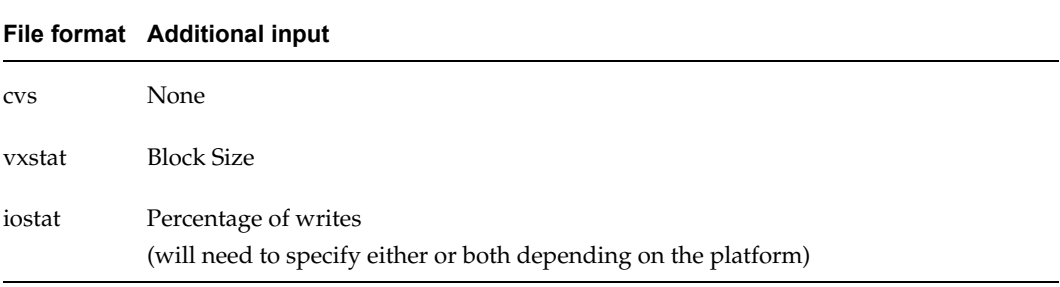

### **Example 1**

The following example uses the collected data from the file .datafile.txt (vxstat format with block size 512KB) for the specified volumes vol1 and vol2, and displays the calculated SRL size for synchronous override mode, asynchronous replication mode, and for the specified Secondary backup window. It also calculates the network bandwidth required for synchronous mode. These results are calculated based on the input of network bandwidth of one Gbps, network outage of one day, Secondary downtime of two days, and Secondary backup window of seven days.

**1.** To analyze the collected data, use the following command:

### # **vradv -a -n 1g -o 1d -d 2d -b 7 -v vol1, vol2 -f datafile.txt**

where the data analysis parameters have the following values:

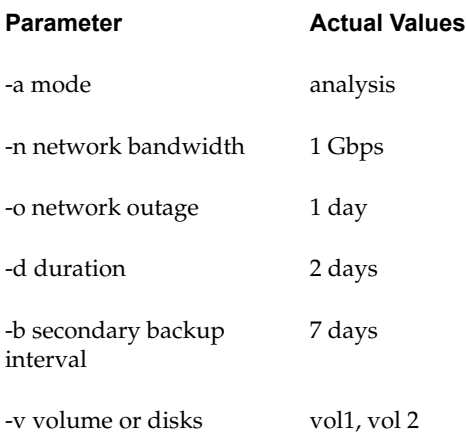

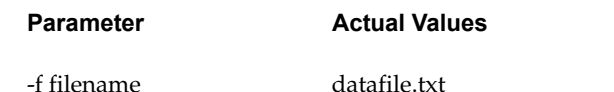

- **2.** At the prompt, select the file format. For this example, the format is vxstat.
- **3.** VRAdvisor prompts you for the following values:

Block size (512 KB) : **512**

The data analysis starts. The output is displayed as follows :

SRL size for synchronous override mode: 500 MB SRL size for asynchronous mode: 2 GB Network bandwidth required for synchronous replication: 2mbps SRL Size for 7 -day secondary backup interval: 16 GB

### **Example 2**

This example shows the use of the vradv -a command when no parameters are specified. VRAdvisor prompts you for the required information.

**1.** Enter the following commands at the command prompt:

```
# cd /opt/VRTSvradv/bin
# ./vradv -a
```
**2.** Specify the required information at the prompts and press Return to continue.

Enter information for Data Analysis: Network Bandwidth [(k/m/g) default unit Mbps]: **2M**

Network Outage Duration [(h/d) default unit days]: **5h**

Secondary Downtime Duration [(h/d) default unit days]: **2h**

File Name: # **/opt/VRTSvradv/samples/vxstat/vxstat1.txt**

Volumes: **test\_vol**

Do you want to calculate SRL Size for specified Secondary backup interval? [y/n]: **n**

```
File Format:
1. csv
2. vxstat
3. iostat (Solaris)
Select the file format: 2
```
Block Size [value in bytes] : **512**

VRAdvisor begins the data analysis and displays the following message:

Data analysis is in progress...

◆ After the data analysis is complete the results are displayed in the following format:

SRL size required for replication in Synchronous override mode is : 62.71 MB

SRL size required for replication in Asynchronous mode is : 75.04 MB

Network Bandwidth required for replication in Synchronous mode : 240.4 KBPS

Since the specified Network Bandwidth is less than what is required for replication in Synchronous mode, there may be a degradation of application performance due to a delay in application writes.

# <span id="page-66-0"></span>**Index**

### **Symbols** [.vra extension,](#page-48-1) 37 **A** [Add or Remove Programs option,](#page-19-1) 8 [AIX, collecting data on,](#page-31-2) 20 analysis results [recalculating,](#page-49-2) 38 [saving,](#page-54-1) 43 [viewing from file,](#page-54-1) 43 [viewing in VRAdvisor,](#page-47-0) 36 analyzing data [overview,](#page-40-3) 29 [performing what-if analysis,](#page-50-1) 39 [using command line,](#page-60-1) 49 [application writes, displaying,](#page-47-1) 36 [asynchronous mode, required SRL size,](#page-47-2) 36

### **B**

[backup interval, calculating SRL size](#page-52-0)  from, 41 [bandwidth, calculating,](#page-51-0) 40 [bandwidth, required for synchronous](#page-47-3)  replication, 36

### **C**

collecting data [on AIX,](#page-31-2) 20 [on HP-UX,](#page-26-2) 15 [on Linux,](#page-28-2) 17 [on Solaris,](#page-21-2) 10 [on Windows,](#page-35-3) 24 [overview,](#page-20-3) 9 [using command line,](#page-56-3) 45 [converting iostat data, on AIX,](#page-34-1) 23 [converting lvmstat data, on AIX,](#page-32-2) 21 converting sar data [on HP-UX,](#page-27-2) 16 [on Linux,](#page-29-2) 18 [CSV format, saving to,](#page-48-2) 37

### **D**

data analysis results [recalculating,](#page-49-2) 38 [saving,](#page-54-1) 43 [viewing from file,](#page-54-1) 43 [viewing in VRAdvisor,](#page-47-0) 36 data analyzing [overview,](#page-40-3) 29 [performing what-if analysis,](#page-50-1) 39 [using command line,](#page-60-1) 49 data collection [on AIX,](#page-31-2) 20 [on HP-UX,](#page-26-2) 15 [on Linux,](#page-28-2) 17 [on Solaris,](#page-21-2) 10 [on Windows,](#page-35-3) 24 [overview,](#page-20-3) 9 [using command line,](#page-56-3) 45 [data loss, calculating bandwidth based](#page-52-1)  on, 41 [date formats, supported,](#page-22-1) 11 [diskperf.sys driver,](#page-18-1) 7 [diskStats command, collecting data,](#page-38-1) 27

### **F**

files [analysis results,](#page-54-2) 43 [used for analysis,](#page-48-1) 37 formats of sample data, specifying [using command line,](#page-62-0) 51 [using VRAdvisor wizard,](#page-42-0) 31

### **G**

[graphs, displaying analysis results,](#page-47-4) 36

### **H**

[HP-UX, collecting data on,](#page-26-2) 15

**I**

[Inputs page, changing values,](#page-49-3) 38

[installation wizard, 6](#page-17-1) installing VRAdvisor [on Solaris,](#page-16-4) 5 [on Windows,](#page-17-2) 6 iostat command, collecting data [on AIX,](#page-33-1) 22 [on Solaris,](#page-25-1) 14 [iostat command, converting data on AIX,](#page-34-2) 23 [iostat2csv\\_aix.pl script,](#page-34-1) 23

### **J**

[Japanese locales, supported,](#page-21-3) 10

#### **L**

[layered volumes, collecting data on,](#page-43-0) 32 [Linux, collecting data,](#page-28-2) 17 [locales, supported,](#page-21-4) 10 [lvmstat command, collecting data,](#page-32-3) 21 [lvmstat2csv\\_aix.pl script,](#page-32-2) 21

#### **M**

[maximum outage window,](#page-47-5) 36 [minimum time for collecting data,](#page-20-4) 9

### **N**

[network bandwidth, calculating,](#page-51-0) 40 [network bandwidth, required for](#page-47-3)  synchronous replication, 36

### **O**

[operating systems, supported,](#page-16-5) 5 [outage window, maximum,](#page-47-5) 36 [outage, calculating SRL size from,](#page-51-1) 40

### **P**

[permissible outage, calculating SRL size](#page-51-1)  from, 40 [pkgadd command,](#page-16-4) 5 [pkgrm command,](#page-16-6) 5 [platforms, supported,](#page-16-5) 5 [preferences, modifying,](#page-52-2) 41

### **R**

[RAID-5 volumes not supported,](#page-43-1) 32 [recalculating analysis results,](#page-50-1) 39 removing VRAdvisor [on Solaris,](#page-16-6) 5 [on Windows,](#page-19-1) 8 [representative sample of data, collecting,](#page-20-3) 9 [required bandwidth, synchronous](#page-47-3)  replication, 36 [required SRL size,](#page-47-6) 36 [results file, location,](#page-54-2) 43

[results graphs, described,](#page-47-4) 36 sample of data, collecting  *[See](#page-20-5)* collecting data sar command, collecting data [on HP-UX,](#page-27-3) 16 [on Linux,](#page-29-3) 18 sar command, converting data [on HP-UX,](#page-27-2) 16 [on Linux,](#page-29-2) 18 [sar2csv\\_hp.pl script,](#page-27-4) 16 [sar2csv\\_linux.pl script,](#page-29-4) 18 [saving analysis results,](#page-54-1) 43 [saving the analyzed file,](#page-48-1) 37 scripts for converting data [iostat for AIX,](#page-34-1) 23 [lvmstat on AIX,](#page-32-2) 21 [sar on HPUX,](#page-27-4) 16 [sar on Linux,](#page-29-4) 18 Secondary backup interval [calculating SRL size from,](#page-52-0) 41 [required SRL size for,](#page-48-3) 37 [slider bar, customizing values,](#page-53-1) 42 Solaris [collecting data on,](#page-21-2) 10 [installing VRAdvisor,](#page-16-4) 5 [uninstalling VRAdvisor,](#page-16-6) 5 [SRL fillup,](#page-47-7) 36 SRL size [calculating,](#page-51-2) 40 [results of analysis,](#page-47-6) 36 [SRL size, calculating bandwidth based](#page-51-3)  on, 40 [supported locales,](#page-21-4) 10 [supported operating systems,](#page-16-5) 5 [synchronous override replication, and SRL](#page-47-8)  size, 36 [synchronous replication, required](#page-47-3)  bandwidth, 36

### **T**

**S**

[technical assistance,](#page-11-2) xii

### **U**

uninstalling VRAdvisor [on Solaris,](#page-16-6) 5 [on Windows,](#page-19-1) 8

### **V**

[value ranges, for slider bar,](#page-53-1) 42

vradv command [analyzing data,](#page-60-1) 49 [collecting data,](#page-56-3) 45 VRAdvisor Wizard, collecting data [on Solaris,](#page-22-2) 11 [on Windows,](#page-35-4) 24 VRTSvradv.msi, installing, 6 vxstat command, collecting data [on AIX,](#page-31-3) 20 [on HP-UX,](#page-26-3) 15 [on Linux,](#page-28-3) 17 [on Solaris,](#page-24-1) 13

### **W**

what-if analysis [changing the value ranges,](#page-53-2) 42 [overview,](#page-50-1) 39 [performing,](#page-51-4) 40 [recording and viewing the results,](#page-54-3) 43 Windows [collecting data,](#page-35-3) 24 [installing VRAdvisor,](#page-17-2) 6 [uninstalling VRAdvisor,](#page-19-1) 8

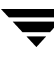

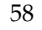

▼